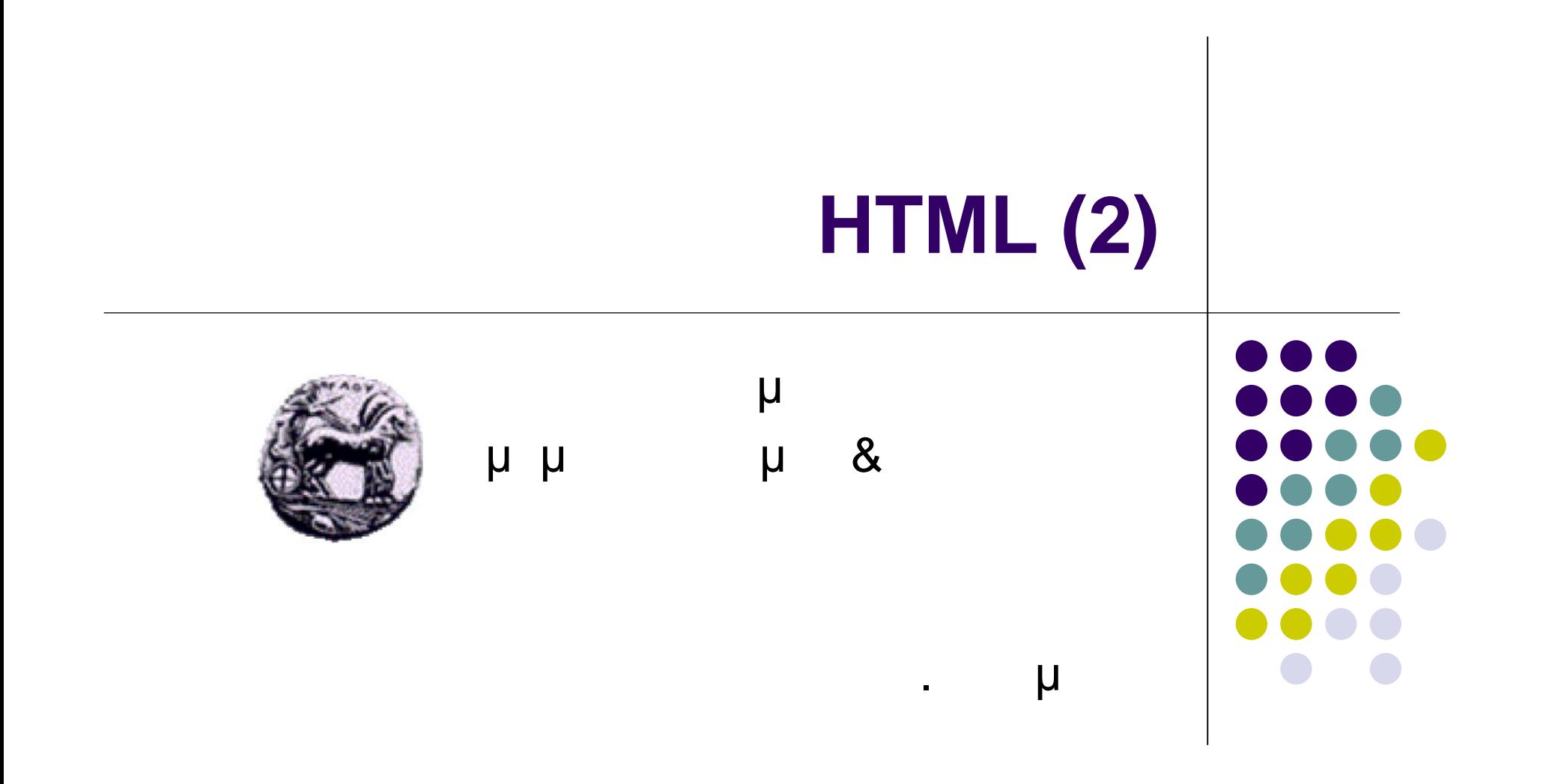

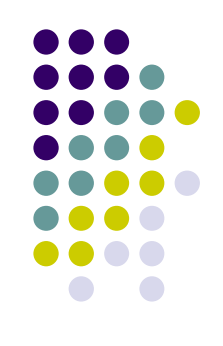

### $\bullet$

- gif
- jpg
- $\bullet$  bmp (μ  $\qquad \qquad \mu$  )
- $\bullet$  tiff (μ μ
- $\mathsf{e}$   $\mathsf{e}$   $\mathsf{e}$   $\mathsf{e}$   $\mathsf{e}$ 
	- Εισαγωγή μιας εικόνας στη σελίδα
- 

### $\bullet$   $\langle \text{img}/\rangle$

- Src
- alt
- **•** height
- width

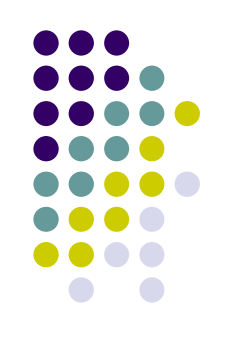

**Src μ**  Δηλώνει την τοποθεσία που βρίσκεται το αρχείο της <img src="multimedia.gif" />

alt μ

- Δηλώνει τον τίτλο της εικόνας
- $\bullet$  browser

 $\leq$ img src="multimedia.gif" alt=" $\qquad \qquad \mu \qquad \qquad$ "/>

- height width **μ** 
	- height: μ
	- $\bullet$  width:  $\qquad \qquad \mu$

<img src="multimedia.gif" alt=" and height="419" width="336"/>

### <img src="multimedia.gif" height="419" width="336"/> alt=" μ μ " height="219" width="336"/>

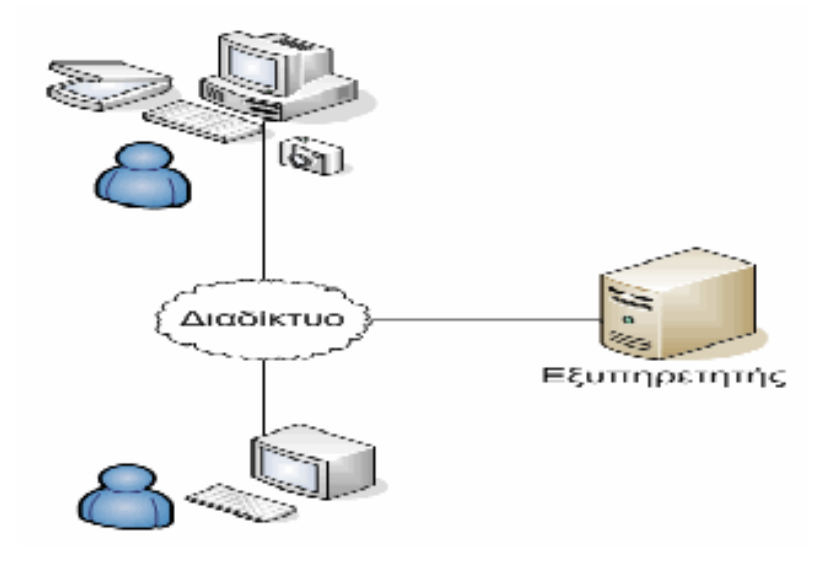

<img src="multimedia.gif"  $\text{a}$ lt="  $\mu$ <br>height="419" width="336"/>

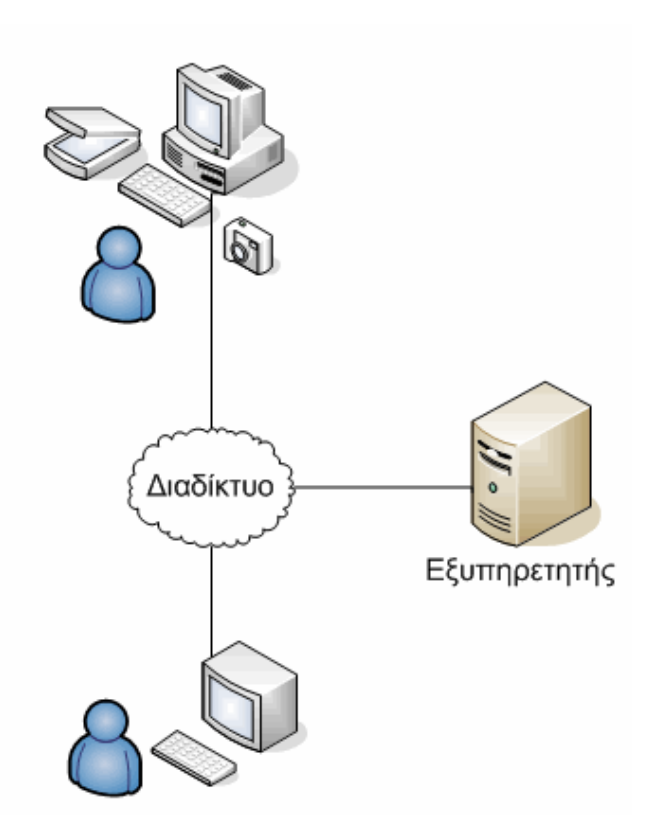

## **Δεσμοί**

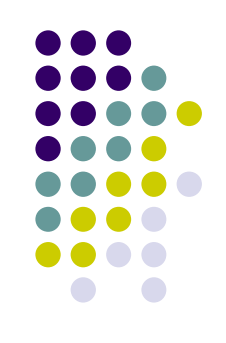

 Οι δεσμοί υπερκειμένου δηλώνονται με την ετικέτα <a href= $\begin{array}{ccccccc} \mu & \mu & \mu & \mu \\ \hline & \mu & \nu & \mu \end{array}$ 

## δεσμός υπερκειμένου μπορεί να αναφέρεται

- σε τοπικό αρχείο  $\bullet$  <a href="index2.html">  $\upmu$   $\qquad \qquad$  </a>
- σε κάποια τοποθεσία στο web
	- <a href=http://www.uop.gr/>Πανεπιστήμιο Πελοποννήσου</a>
- σε τμήμα της σελίδας  $\bullet$  <a href="#Index">  $\qquad \qquad \mu$  </a>

 δεσμός παρουσιάζεται με διαφορετικό χρώμα αν τον έχουμε ήδη επισκεφθείΠανεπιστήμιο Πελοποννήσου Καλάθι αγορών

## **Δεσμοί σε τοπικά αρχεία**

 $\Gamma$   $\alpha$  and  $\alpha$  and  $\alpha$  is to the interval expansion of the interval expansion of the interval expansion of the interval expansion of the interval expansion of the interval expansion of the interval expansion of the i Server

- Τοποθεσία αρχείου στο ίδιο υποκατάλογο με τη σελίδα **<a** href="basket.html">
Ka>
	-

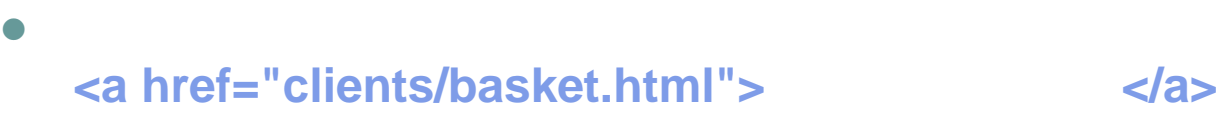

 σε προηγούμενο επίπεδο καταλόγου σε σχέση με τη σελίδα  $\leq$ **a** href="../basket.html">  $\leq$ /a>

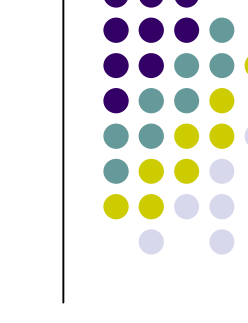

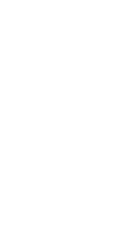

# **Δεσμοί σε τοποθεσίες στο Web**

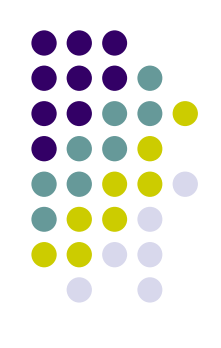

- URL (Uniform Resource Locator) μια και
	-
	- **protocol://internet\_address/directory/filename**
- URL
	- Protocol
		- τύπος πρωτόκόλλου για τη μεταφορά του αρχείου
			- HTTP
			- FTP
	- internet\_address
		- **διεύθυνση του Server με του host.domain**
		- **διεύθυν το Apple Server**

μ : <a href=http://www.uop.gr/index.html> μ  $\langle$ a>

# **Δεσμοί σε τοποθεσίες στο Web**

- μ filename: <a href=http://www.uop.gr/>  $\mu$
- 
- ψάχνει αυτόματα για τα αρχεία • index.html
- index.htm
- index.php
- κτλ. ανάλογα με τις επιλογές στον Web Server

filename, o browser

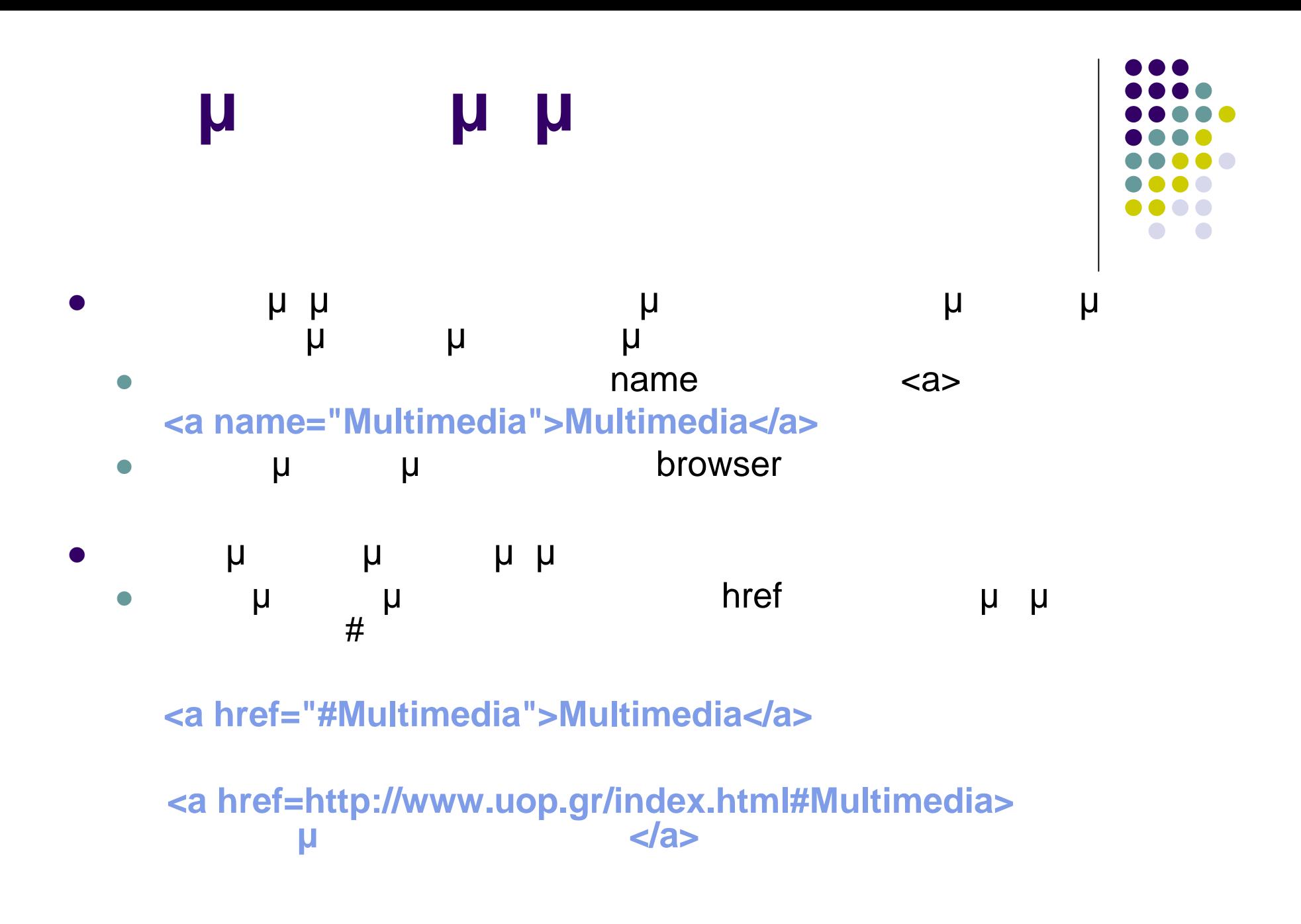

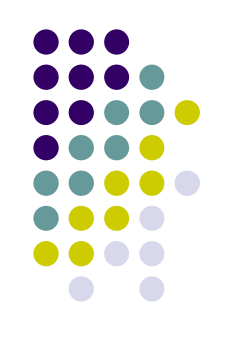

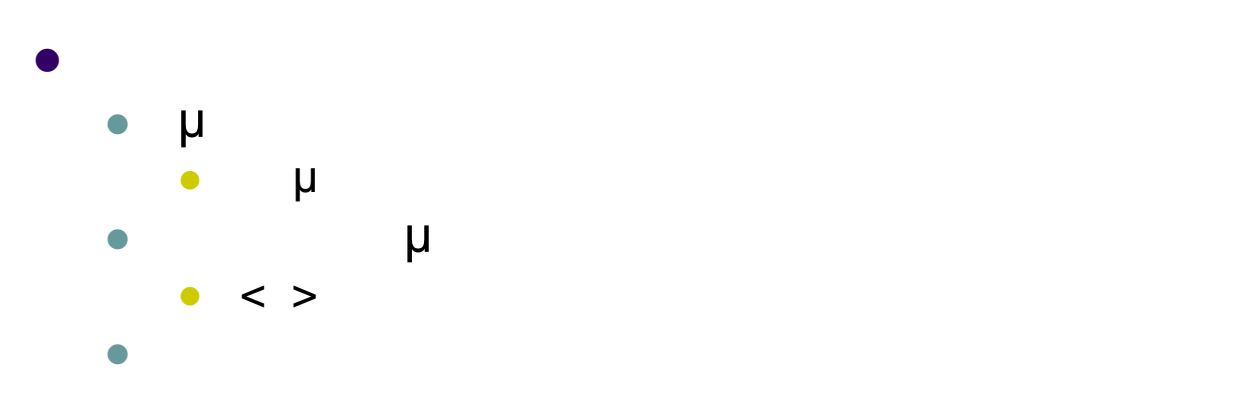

- **&xxxx;** 
	- $\bullet$  and  $\bullet$  xxxx eigenvalues to eigenvalues to eigenvalues to eigenvalues to eigenvalues to eigenvalues the set of  $\bullet$
- $\bullet$  μ
	- ε (€ &8364;)
	- **ε** μ (°)
	- copyright (©)

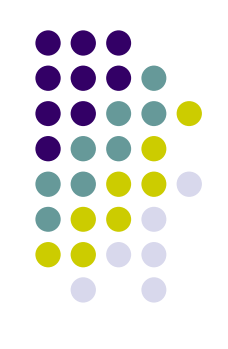

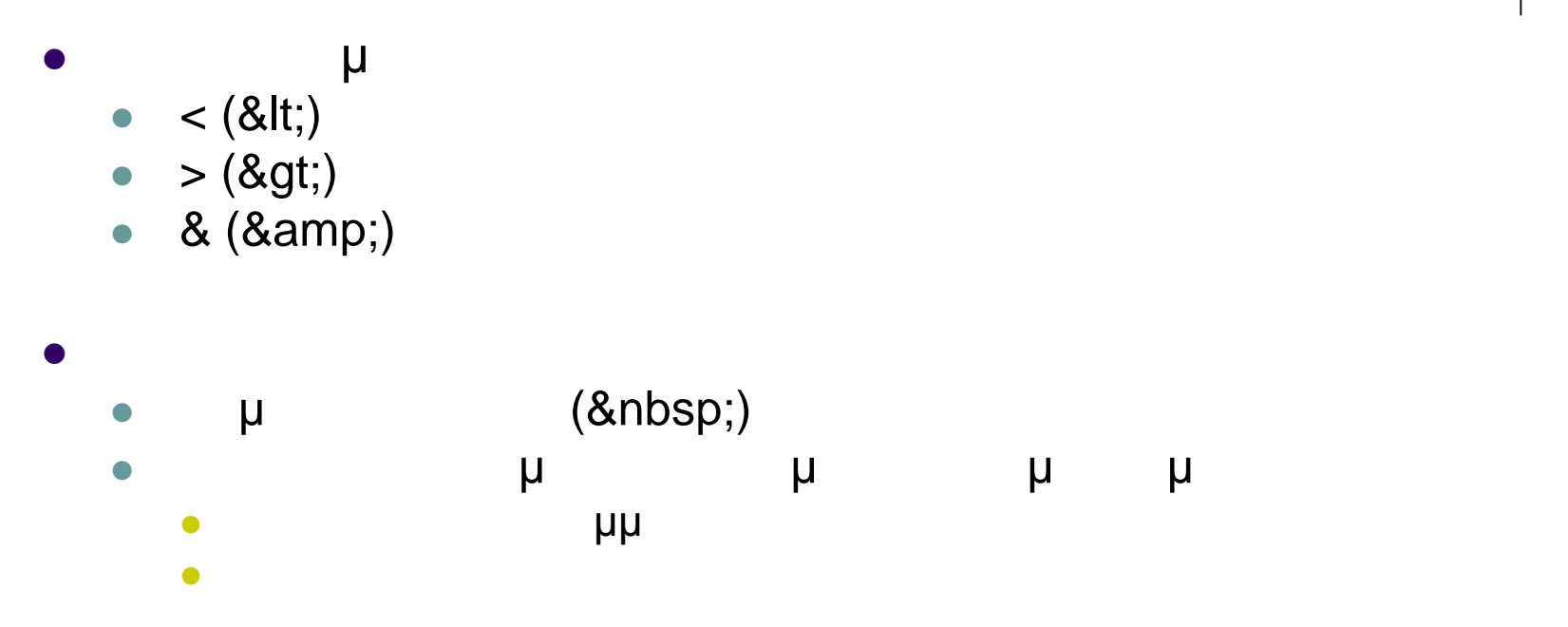

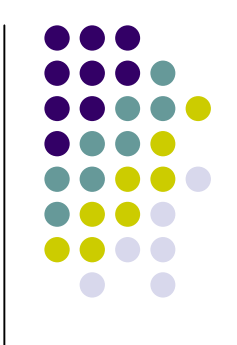

# **Προσχηματισμένο κείμενο**

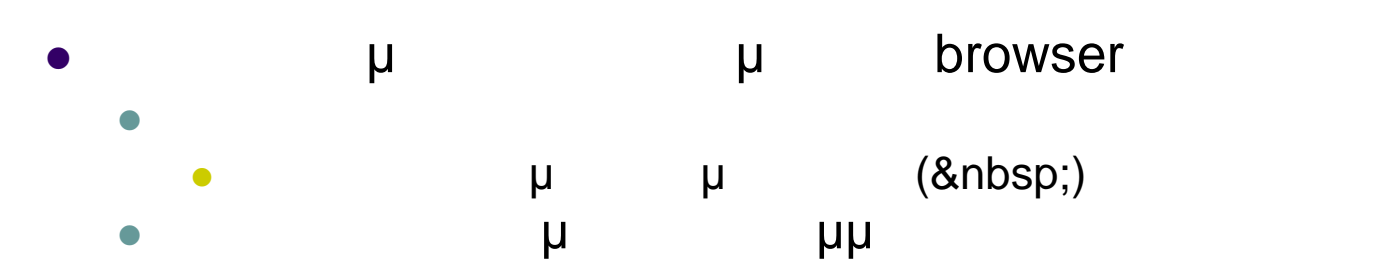

 Για να διατηρήσουμε τη μορφοποίηση του κειμένου όπως φαίνεται editor  $\mu$   $\mu$   $\mu$   $\langle$  pre>… $\langle$ pre> Αποτροπή αλλοίωσης της μορφής σε ένα κομμάτι κώδικα

```
<pre>
   for (int i=0;i<15;i++)
  {
   System.out.println("Hello
   from UOP");
```
**}**

**</pre>**

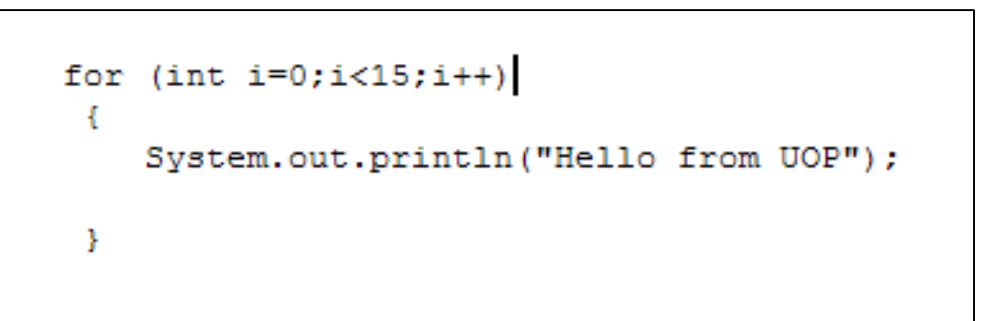

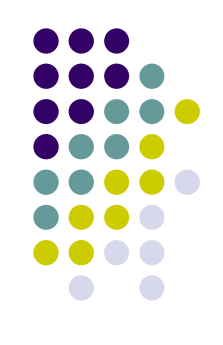

### • HTML

- $\bullet$  μ
- εικόνων
- κελιών ενός πίνακα
- **•** μμ μ

### $\bullet$  . The contraction is a valign that we align the valign valign που έχουν πολλές ετικέτες της HTML

- align:
- valign:

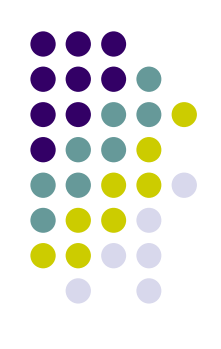

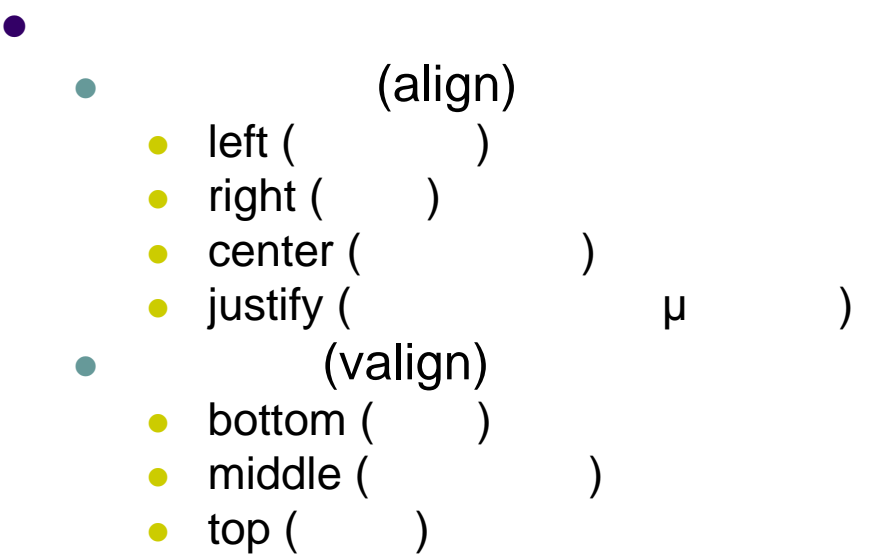

<p align="center">Hello from UOP</p>

<td align="center" valign="middle">Hello from UOP</td>

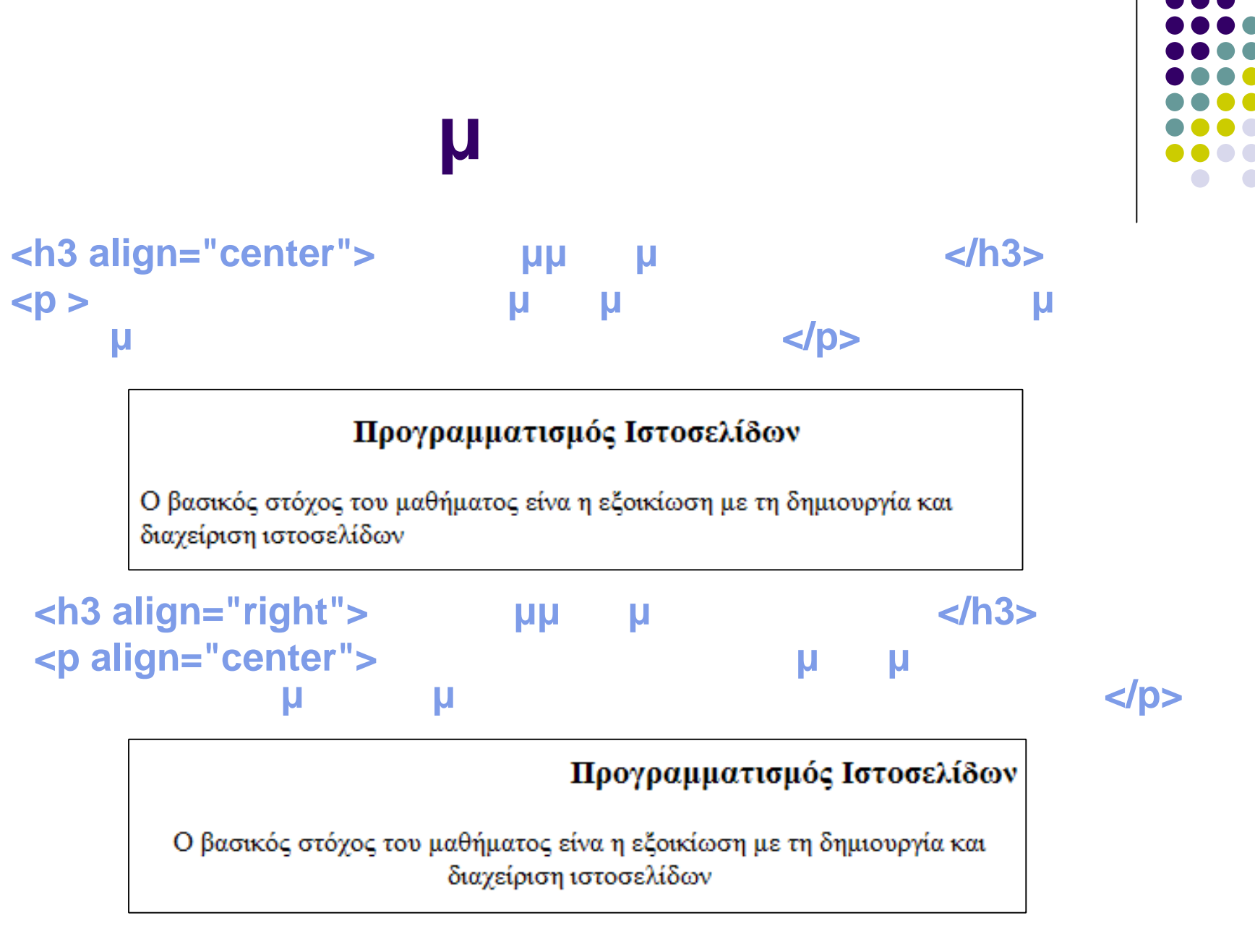

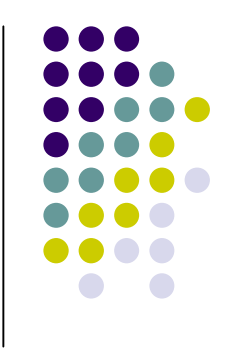

### **<p> <img src="uop.gif" alt="UOP symbol" width="75" height="77" align="left" /> Πανεπιστήμιο Πελοποννήσου </p>**

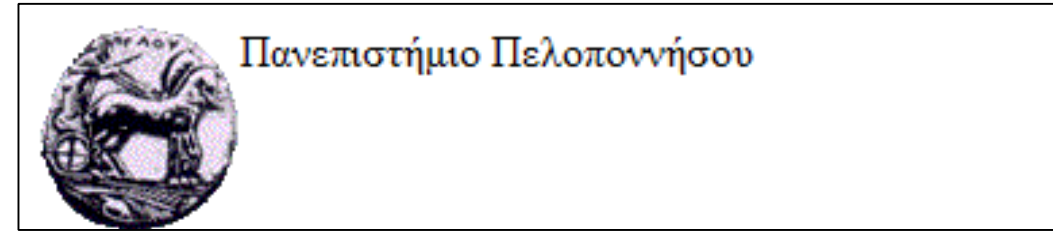

**<p>**

```
<img src="uop.gif" alt="UOP symbol" width="75" height="77" align="right" />
  Πανεπιστήμιο Πελοποννήσου
</p>Πανεπιστήμιο Πελοποννήσου
```
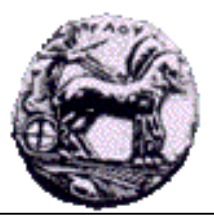

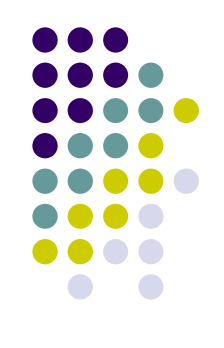

### <br clear=all>  $\mu$ συνεχίσει μετά το τέλος της εικόνας  $\n\n
$$
p
$$$ <img src="uop.gif" alt="UOP symbol" width="75" height="77" align="left" /> μ <br clear=all>  $<$ /p>

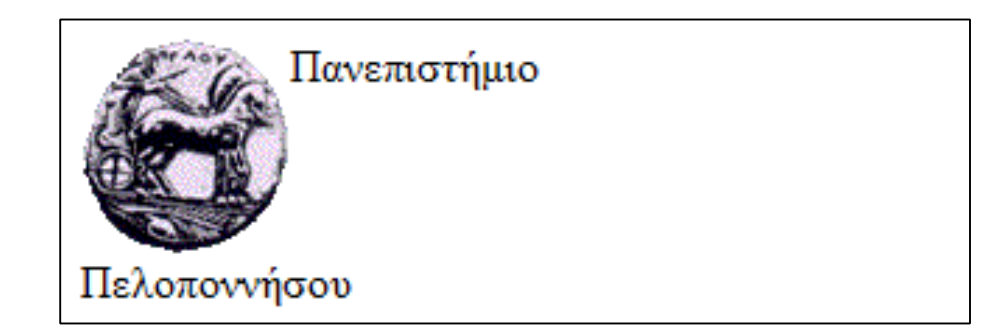

# **Στοίχιση τμημάτων της**

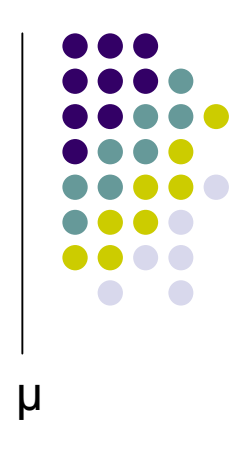

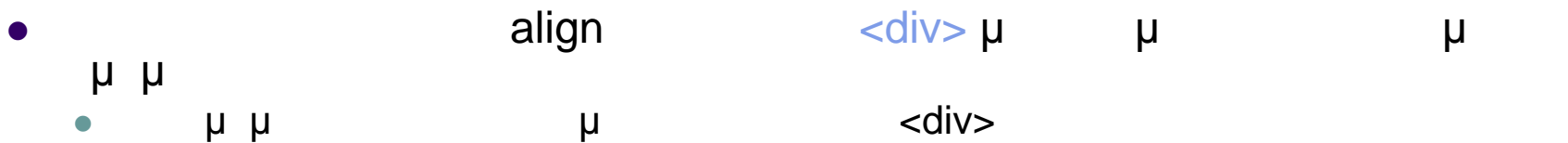

**<div align="center"> <font color="red" size="5">Hello from UOP</font> <h1>Hello from UOP</h1> </div>**

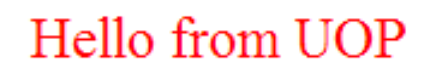

## **Hello from UOP**

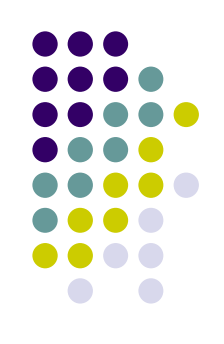

- ΗTML μ για την ταξινόμηση και οργάνωση των στοιχείων καλύτερη εμφάνιση των στοιχείων  $\begin{array}{ccc} \bullet & & \mu & \qquad \text{in} \end{array}$ κάθε γραμμή περιέχει ένα περισσότερα κελιά
- **<table>**

**<tr><th> If> If> If> If> If> If> If> If> If> If> If> If> If> If> If> If> If> If> If <tr><td>2007</td><td>30</td></tr>** <tr><td>2008</td><td>26</td></tr> **<tr><td>2009</td><td>32</td></tr> </table>**

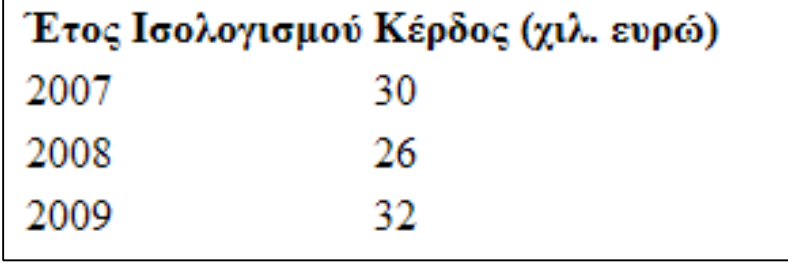

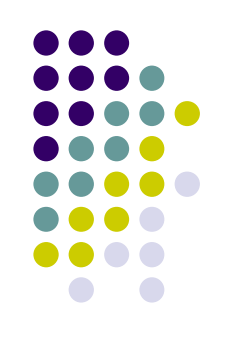

- ctable>...</table>
	- Δηλώνει τον πίνακα και τα χαρακτηριστικά του
- $\epsilon$   $\langle tr \rangle ... \langle tr \rangle$ 
	- **Ο** μια μια γραμμή του πίνακα
- $\bullet$   $\lt$ th> $\ldots \lt$ /th>
	- Καθορίζει τα στοιχεία των κελιών επικεφαλίδων Τα κελιά επικεφαλίδων εμφανίζονται με έντονα γράμματα (bold) και μ (align=center)
- $ext{ds...}$ 
	- Ορίζει ένα κελί δεδομένων

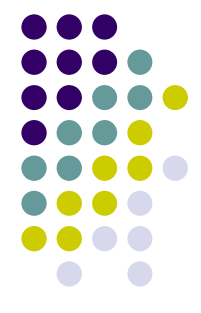

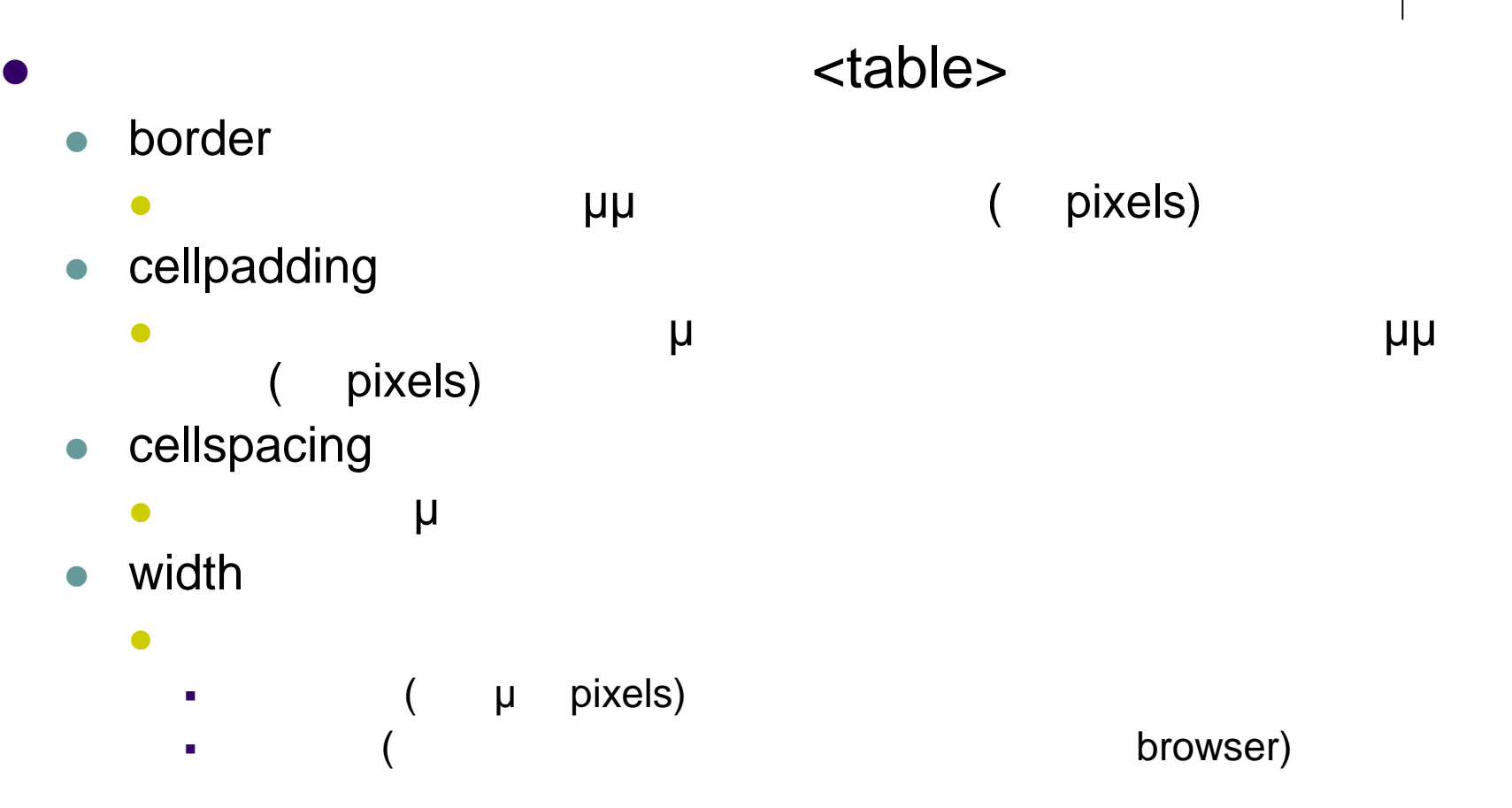

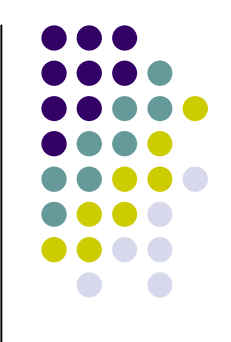

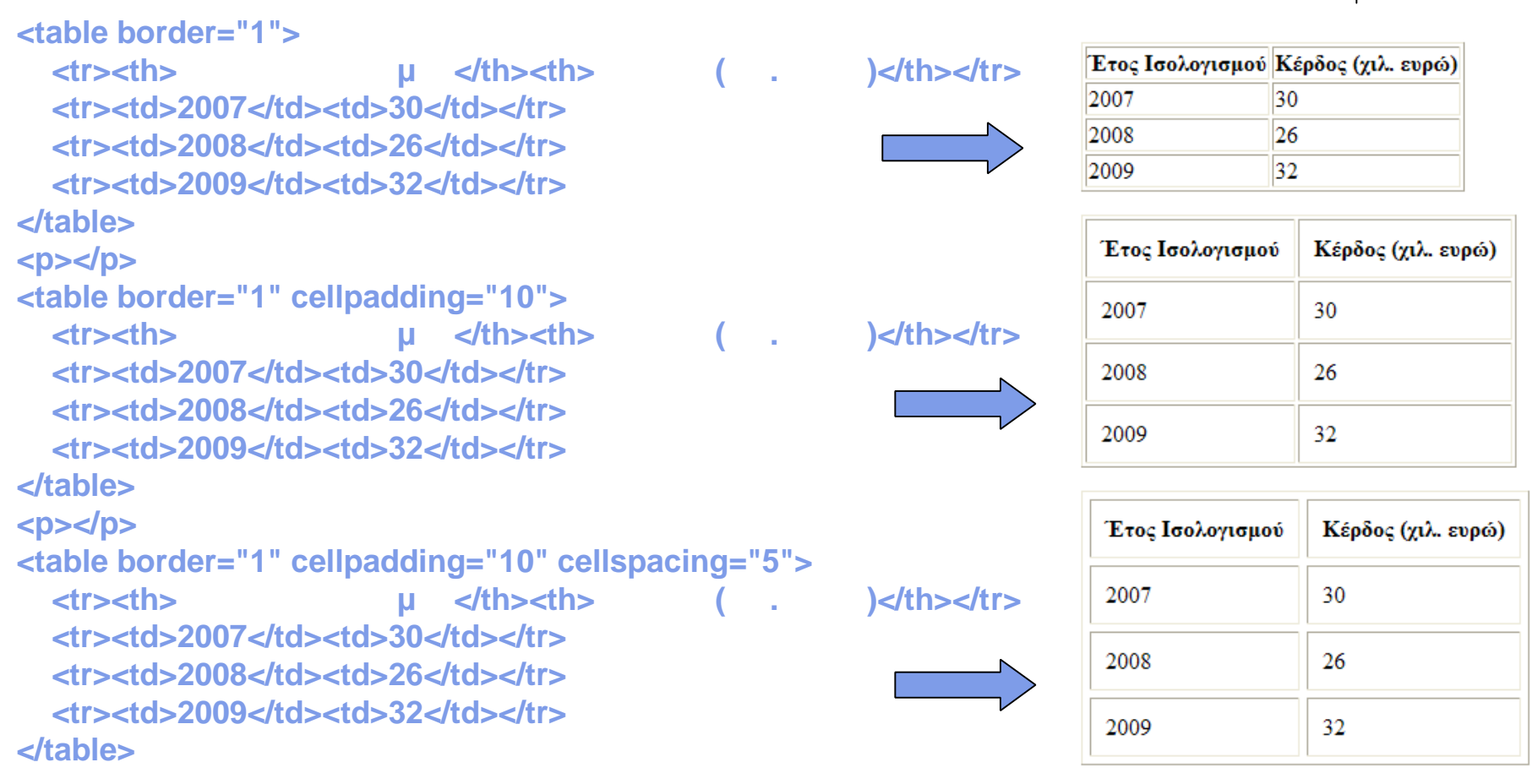

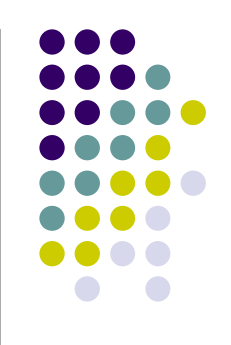

- **<table border="1" cellpadding="10" cellspacing="5" width="400">**
- **<table border="1" cellpadding="10" cellspacing="5" width="80%">**

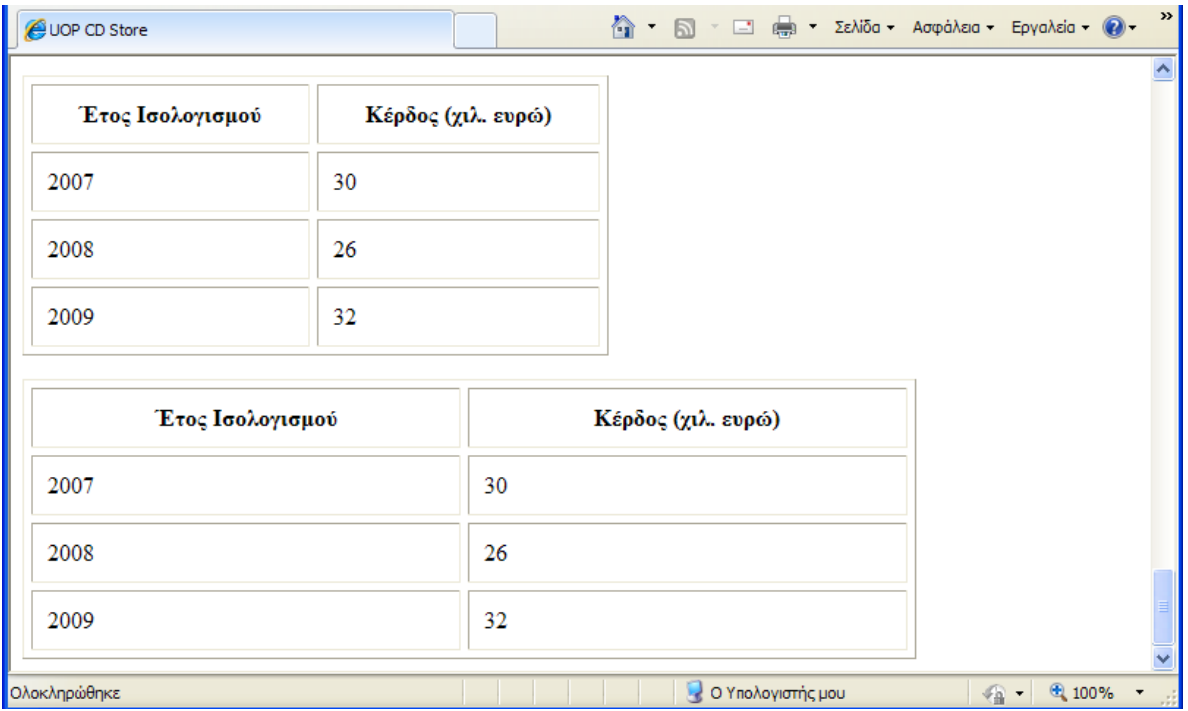

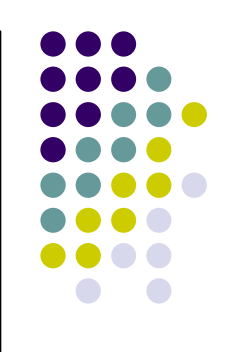

**<table border="1"> <tr><th> U** <th><th> ( **)**</th></tr> **<tr align="center"><td>2007</td><td>30</td></tr> <tr align="center"><td>2008</td><td>26</td></tr> <tr align="center"><td>2009</td><td>32</td></tr> </table>**

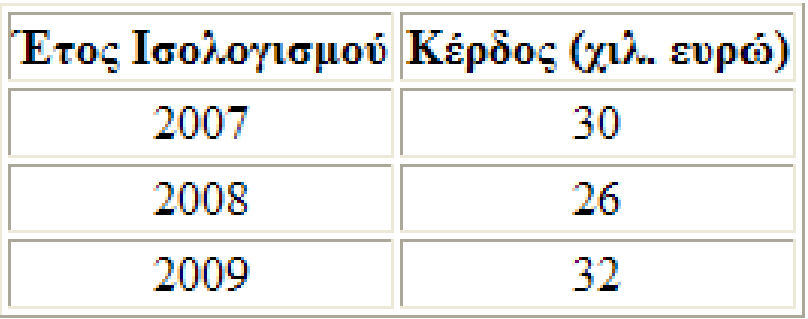

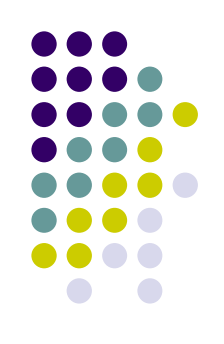

## $\blacksquare$ **•** rowspan ε το μιας γραμμής σε περισσότερες γραμμής σε περισσότερες γραμμής σε περισσότερες γραμμής γραμμής σε περισσότερ<br>Επίσης σε περισσότερες γραμμής σε περισσότερες γραμμές γραμμές της προσπάθωσης της προσπάθως γραμμές της προσ  $\mathsf{< th}$  rowspan="2">  $\mathsf{u} \leq \mathsf{th}$ >

- **colspan** 
	- $\overline{\phantom{a}}$ <th colspan="3">Κέρδος (χιλ. ευρώ)</th>

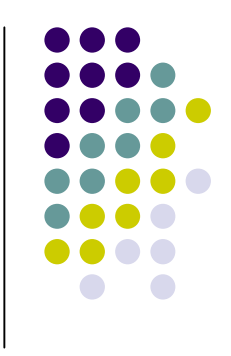

```
<table border="1">
  -tr><th rowspan="2">
\mu </th><th colspan="3">
       extra)
  <tr><th>Πωλήσεις</th><th>Μεταποιήσεις</th><th>Ενοικιάσεις Χώρων</th></tr>
  <tr align="center"><td>2007</td><td>30</td><td>34</td><td>52</td></tr>
  <tr align="center"><td>2008</td><td>26</td><td>17</td><td>23</td></tr>
  <tr align="center"><td>2009</td><td>32</td><td>32</td><td>19</td></tr>
</table>
```
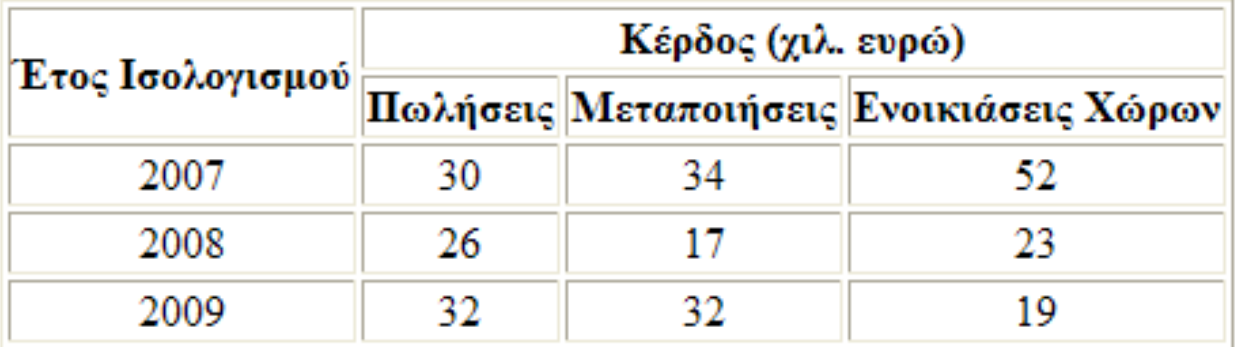

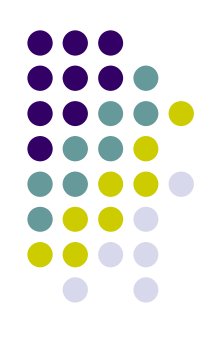

### **<table border="1">**  $\triangle$ *E* **and <b>E** and **E** and **E** and **E** and **E** and **E** and **E** and **E** and **E** and **E** and **E** and **E** and **E** and **E** and **E** and **E** and **E** and **E** and **E** and **E** and **E** and **E** and **E** and **E** and **E** and **E** and

**</table>**

**……**

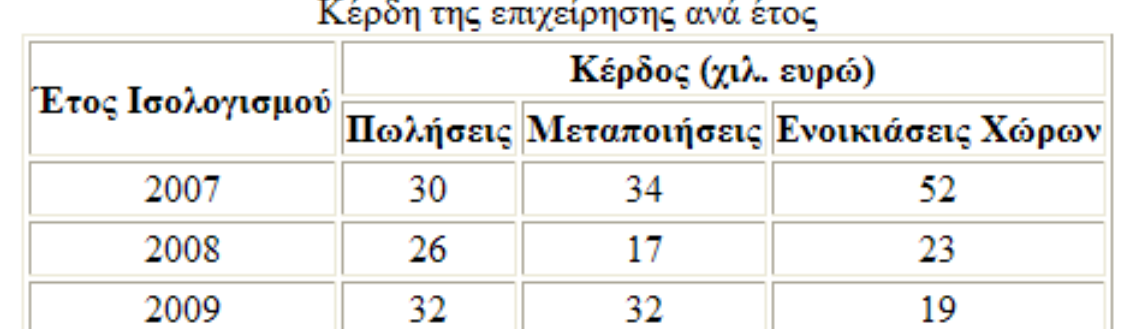

### **<table border="1">**  $\leq$  **caption align="bottom">**  $\leq$  **sets**

**…… </table>**

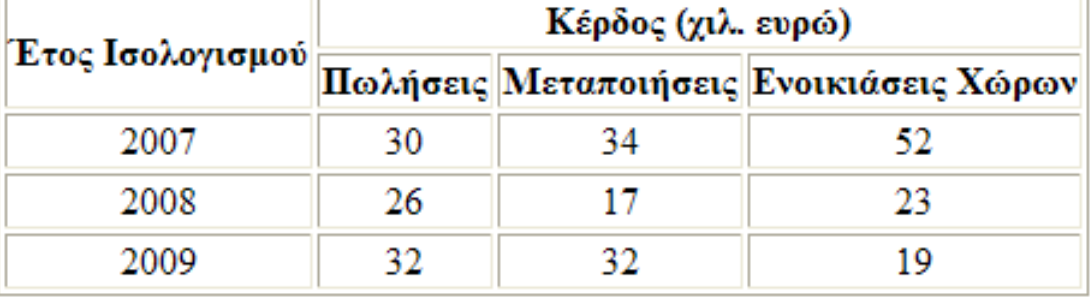

Κέρδη της επιχείρησης ανά έτος

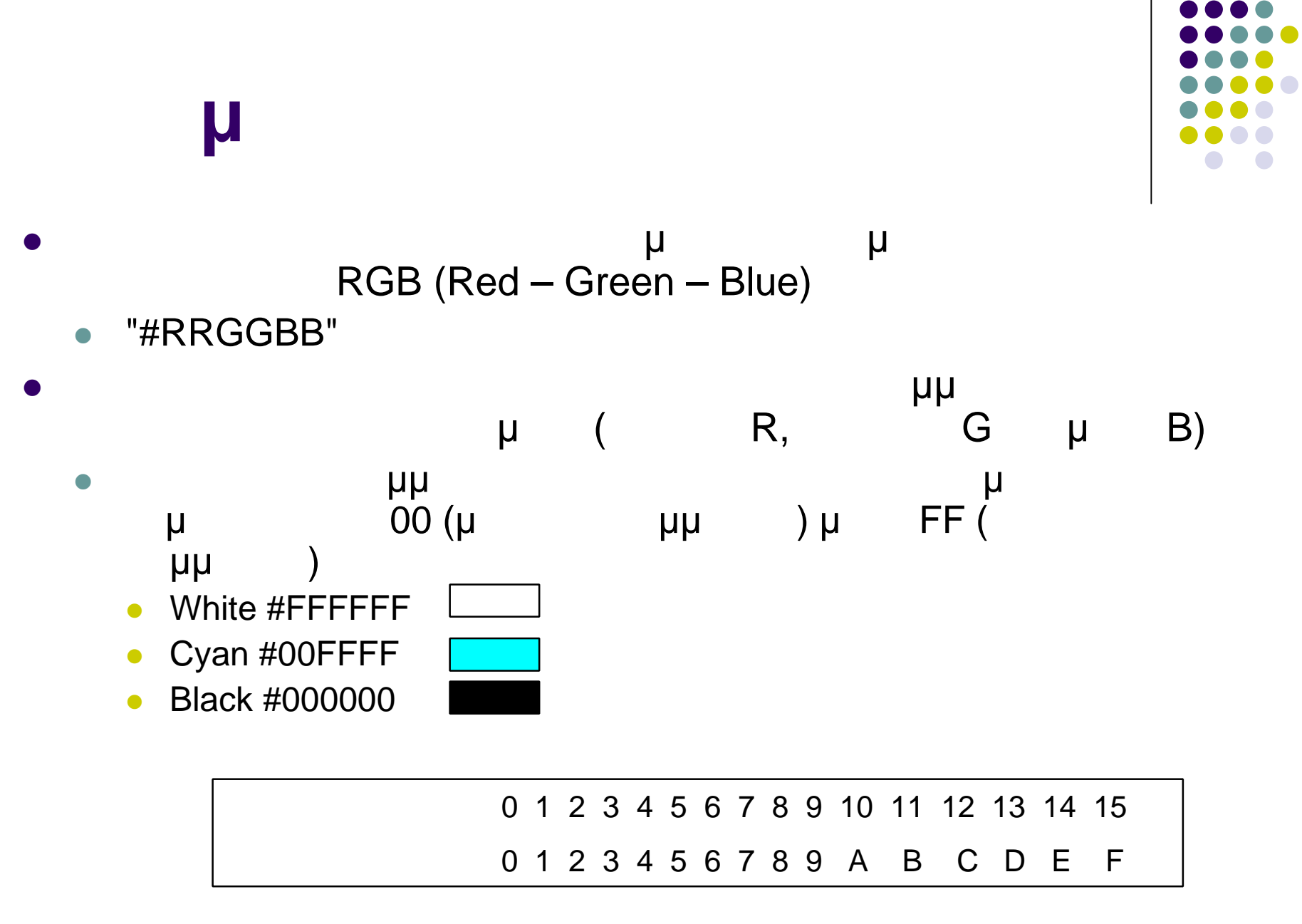

### $\bullet$  $\bullet$  $\bullet$  $\bullet$  $\bigodot$

## **Χρώμα**

• HTML συμβολικά ονόματα για κάποια βασικά μ

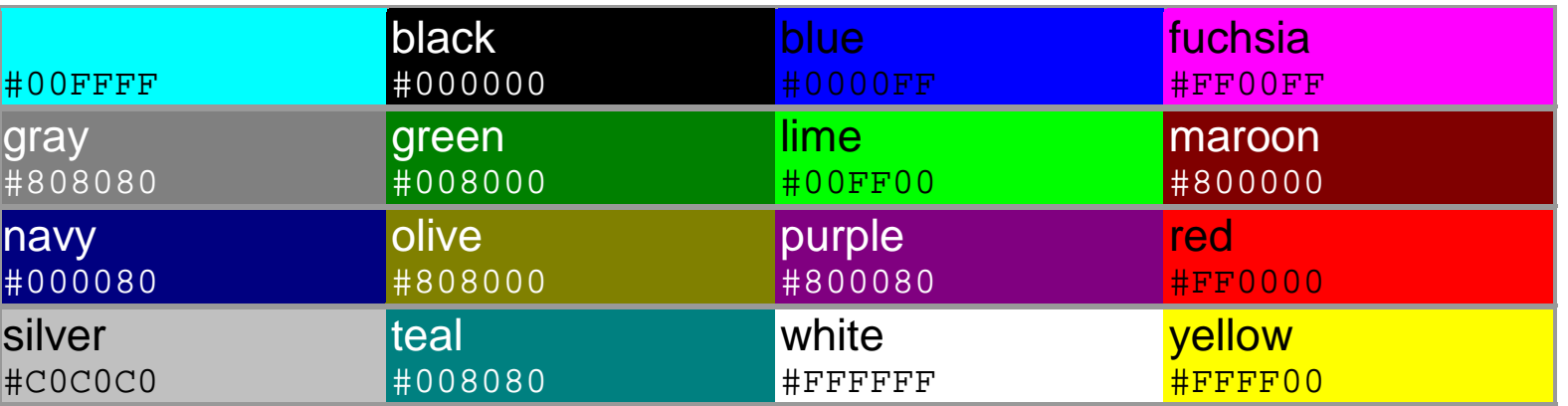

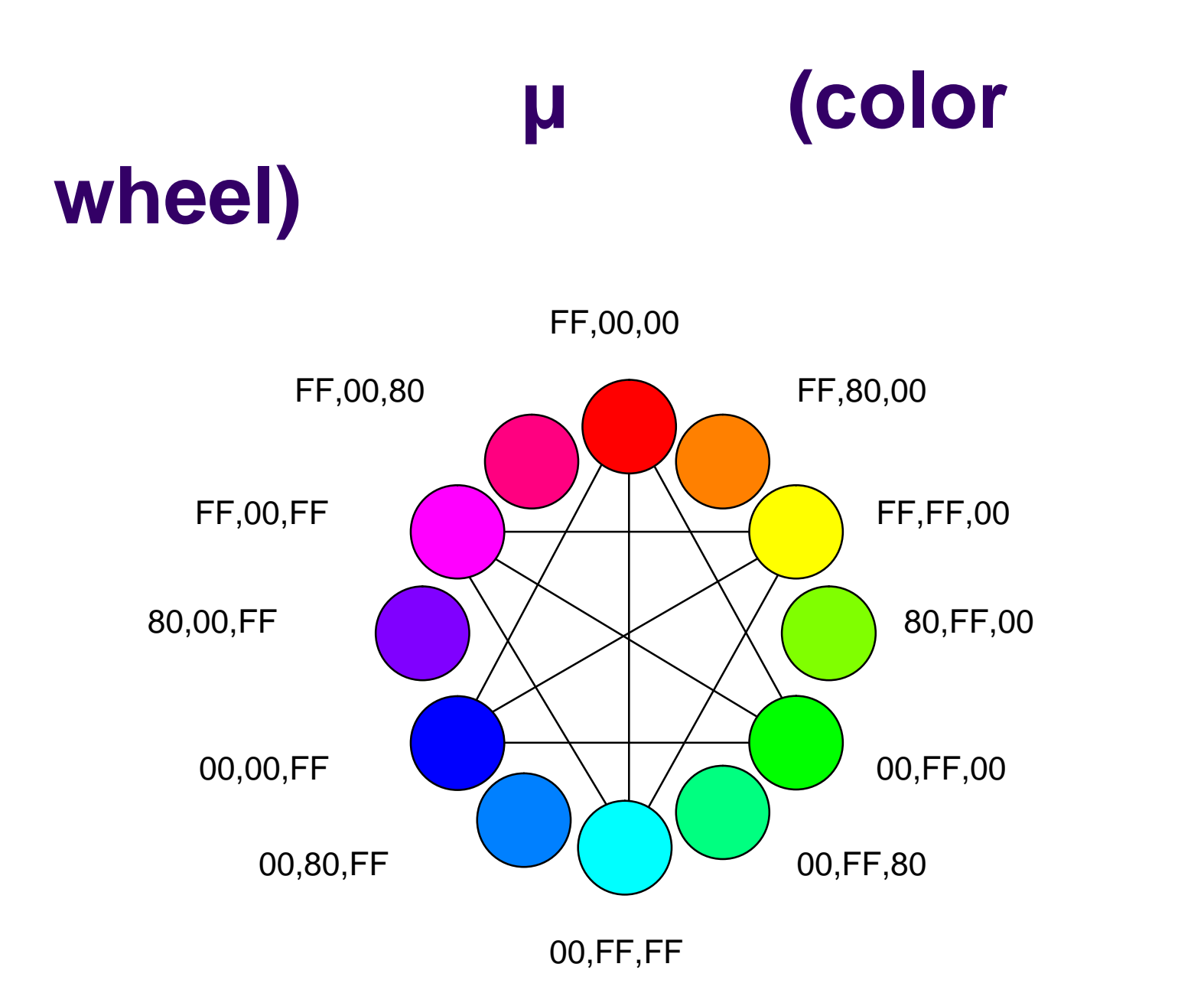

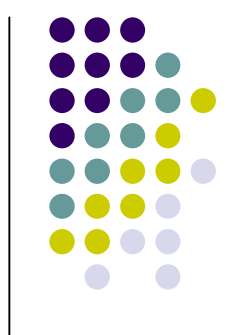

Προγραμματισμός ιστοσελίδων 30

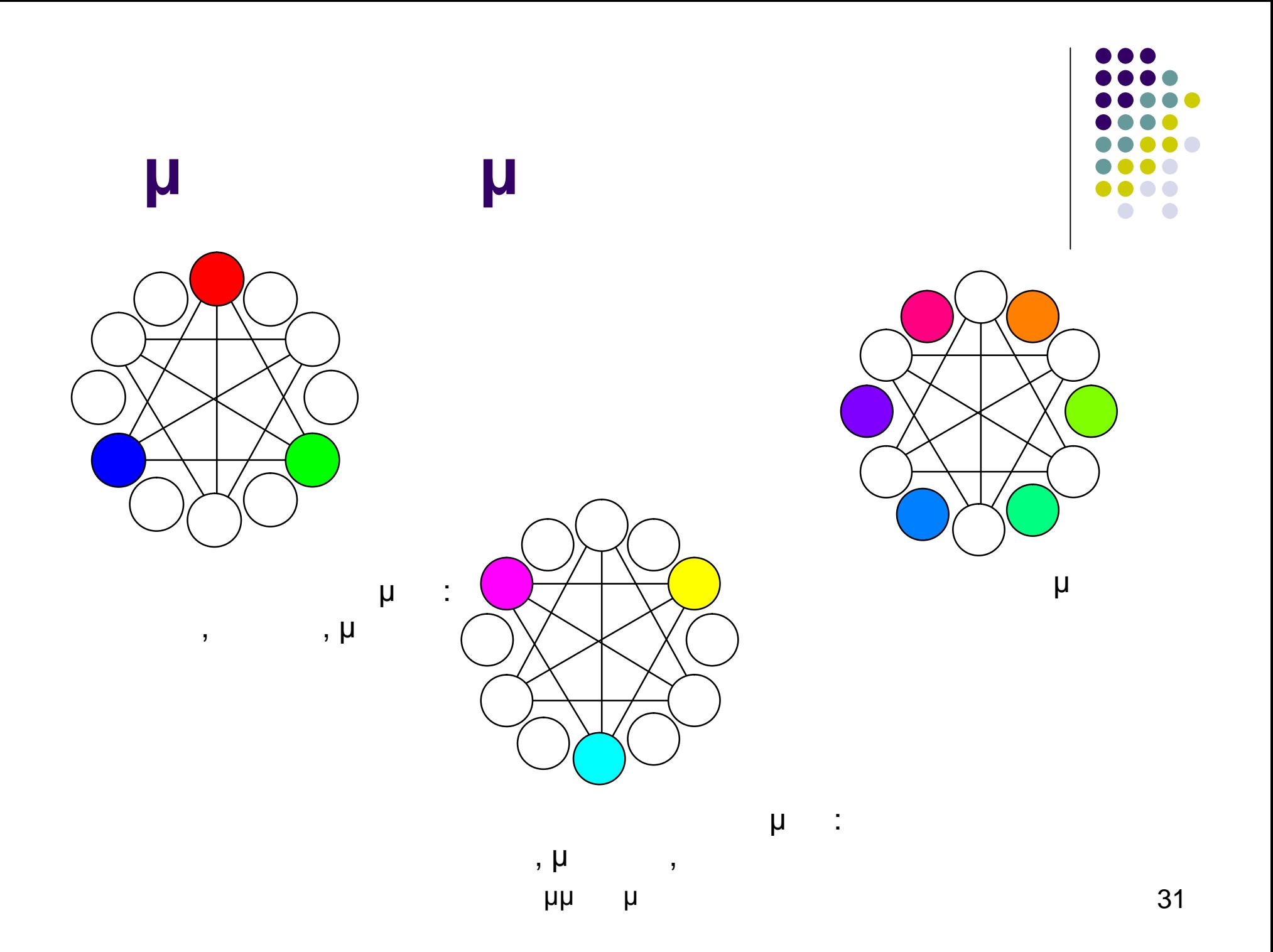

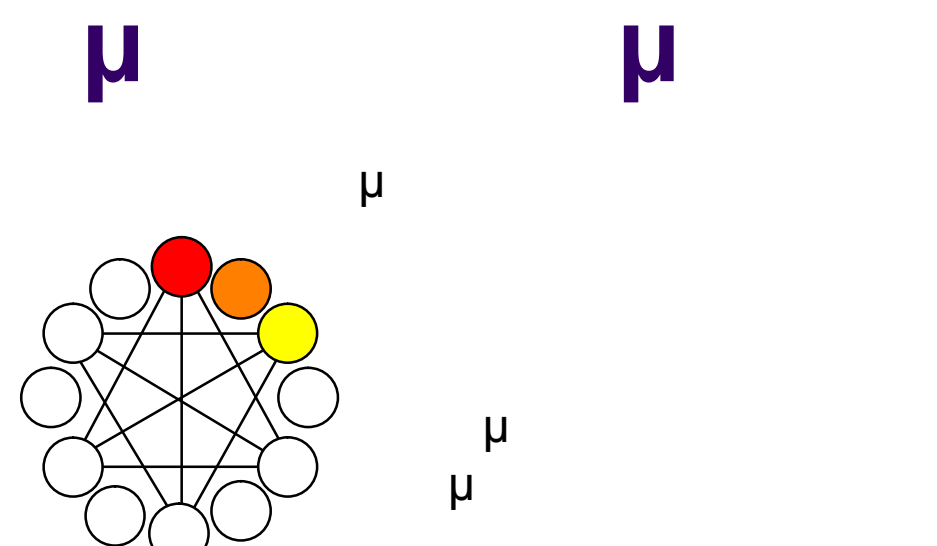

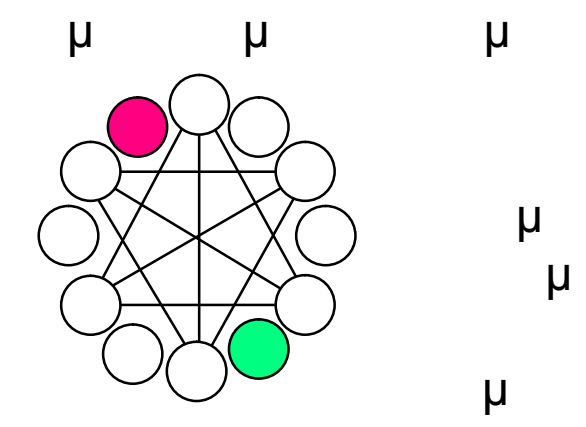

χρώματα μ

μ

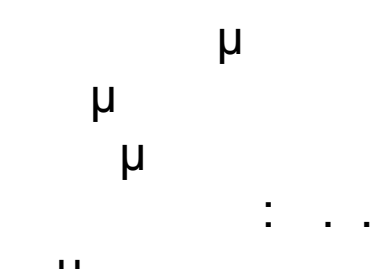

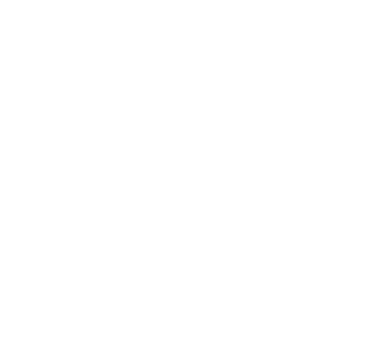

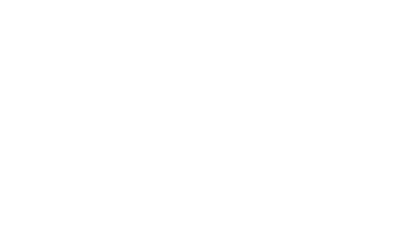

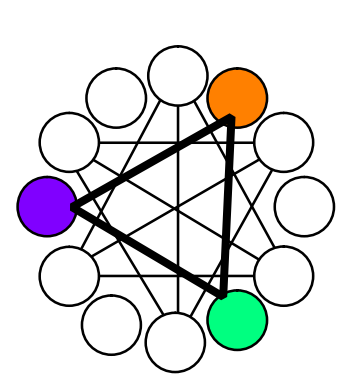

χρώματα δημιουργούν

ένταση.

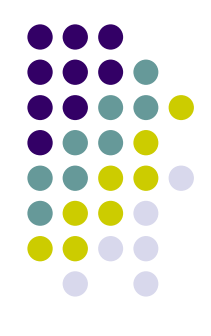

μ

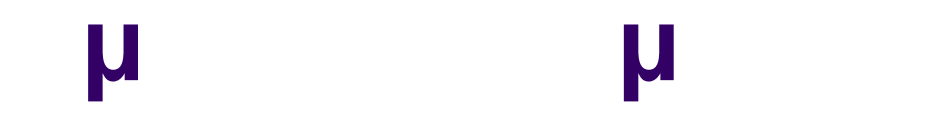

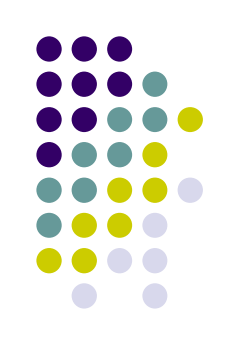

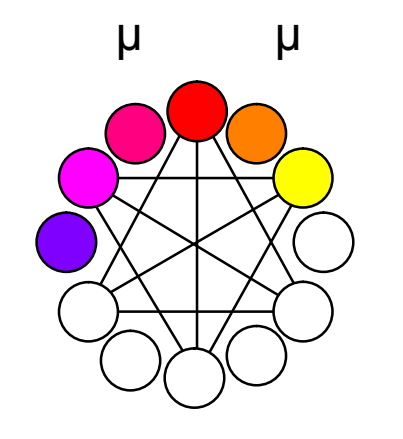

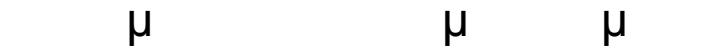

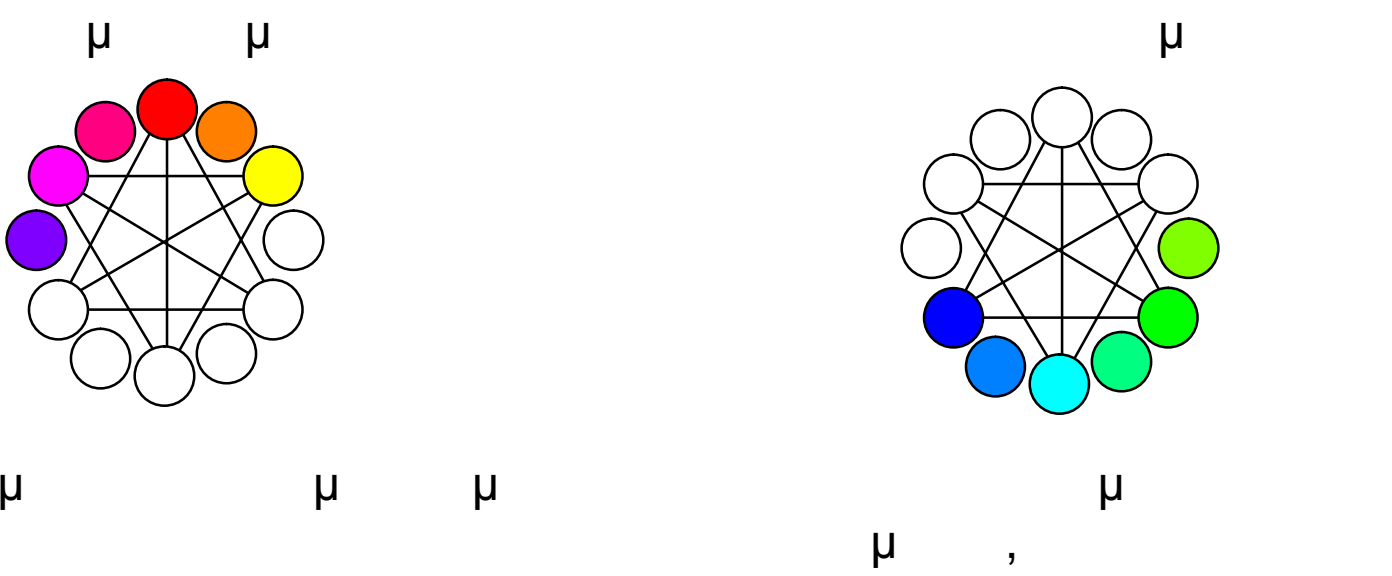

Προγραμματισμός ιστοσελίδων 33

οθόνη.

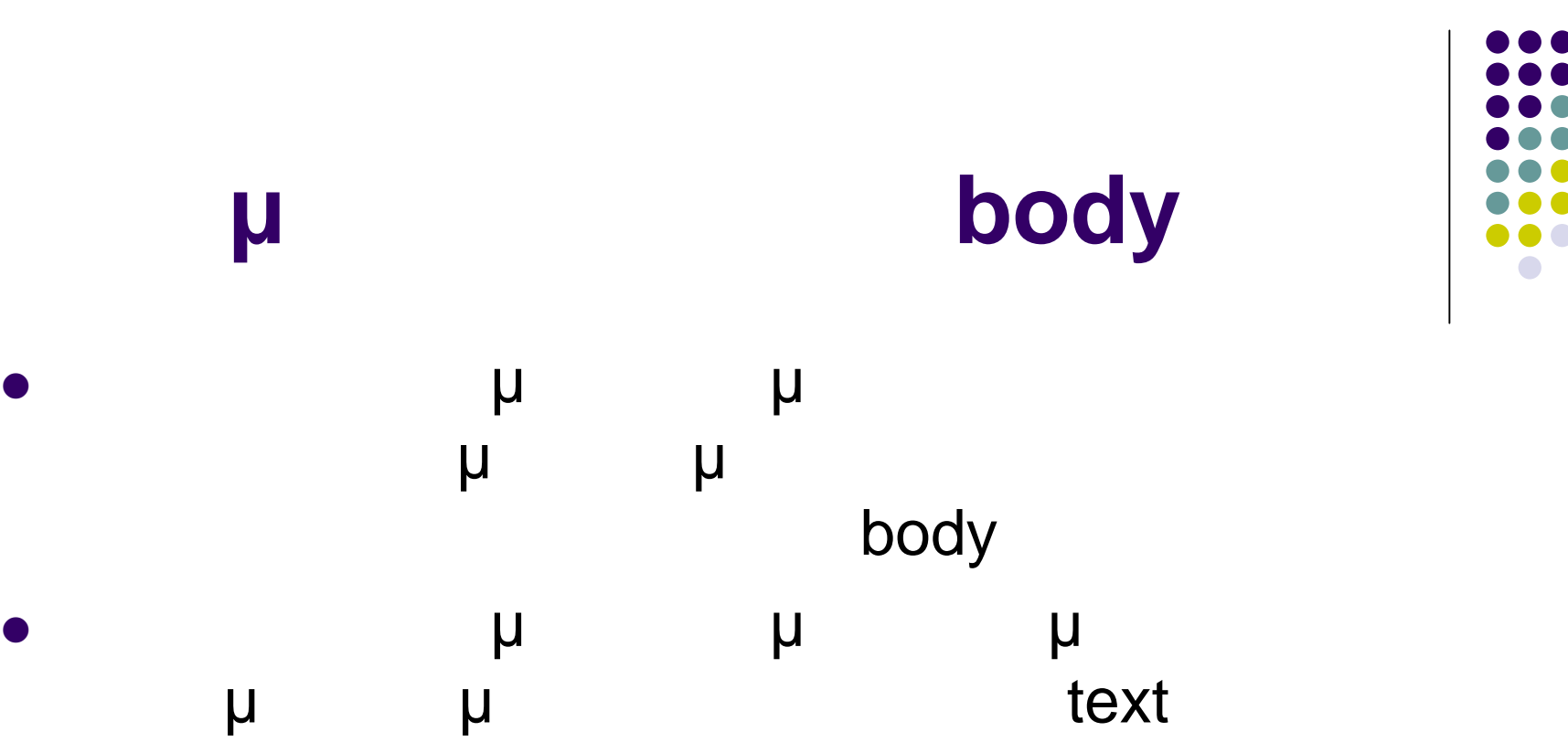

 $\bullet$  <br/> <br/> <br/> <br/>
dext="#9966CC">

### **Ηλεκτρονικό κατάστημα πώλησης CD DVD**

Σε αυτή τη σελίδα βρίσκεται ο αναλυτικός κατάλογος CD και DVD του Studio 97. Όλα τα CD και DVD είναι κατηγοριοποιημένα ανάλογα με το είδος μουσικής, σε 4 τμήματα. Ελληνική Μουσική, Διεθνής Μουσική, Κλασσική Μουσική και DVD. Τα προϊόντα στους καταλόγους είναι σε αλφαβητική σειρά.

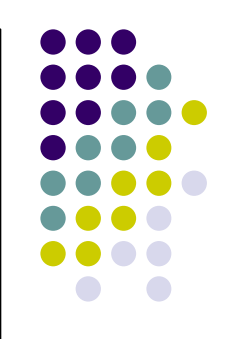

## χρησιμοποιούμε το χαρακτηριστικό link • <body text="#9966CC" link="#990033">

Για να αλλάξουμε το χρώμα των συνδέσμων

**Χρώμα στην ετικέτα body**

Σε αυτή τη σελίδα βρίσκετ Όλα τα CD και DVD είναι τμήματα. Ελληνική Μουσι προϊόντα στους καταλόγου

Ελληνική Μουσική Διεθνής Μουσική Κλασσική Μουσική

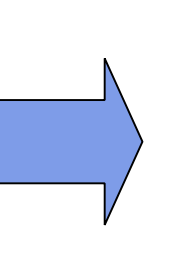

Σε αυτή τη σελίδα βρίσκ Όλα τα CD και DVD είνα τμήματα. Ελληνική Μου προϊόντα στους καταλόγ

Ελληνική Μουσική Διεθνής Μουσική <u>Κλασσική Μουσική</u>

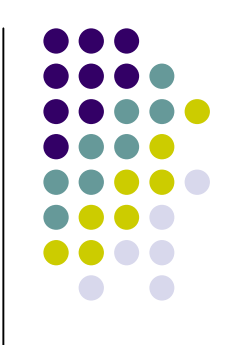

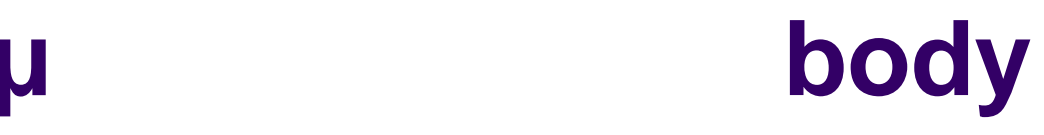

χρησιμοποιούμε το χαρακτηριστικό alink <body text="#9966CC" link="#990033" >

τους χρησιμοποιούμε το χαρακτηριστικό vlink <body text="#9966CC" link="#990033" alink="#00CCCC" vlink="#00CC33">

Για να αλλάξουμε το χρώμα των συνδέσμων όταν κάνουμε κλικ

Για να αλλάξουμε το χρώμα των συνδέσμων μετά της επίσκεψή

Σε αυτή τη σελίδα βρίσκετα Όλα τα CD και DVD είναι κ τμήματα. Ελληνική Μουσικ προϊόντα στους καταλόγους

Ελληνική Μουσική Διεθνής Μουσική <u>Κλασσική Μουσική</u> Σε αυτή τη σελίδα βρίσκετ Όλα τα CD και DVD είναι τμήματα. Ελληνική Μουσι προϊόντα στους καταλόγοι

Ελληνική Μουσική Διεθνής Μουσική <u>Κλασσική Μουσική</u>

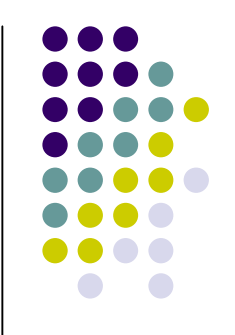

# **Χρώμα στην ετικέτα body** Για να αλλάξουμε το χρώμα του φόντου χρησιμοποιούμε το χαρακτηριστικό bgcolor • <body bgcolor="#FFCCFF">

### **Ηλεκτρονικό κατάστημα πώλησης CD DVD**

Σε αυτή τη σελίδα βρίσκεται ο αναλυτικός κατάλογος CD και DVD του Studio 97. Όλα τα CD και DVD είναι κατηγοριοποιημένα ανάλογα με το είδος μουσικής, σε 4 τμήματα. Ελληνική Μουσική, Διεθνής Μουσική, Κλασσική Μουσική και DVD. Τα προϊόντα στους καταλόγους είναι σε αλφαβητική σειρά.

Ελληνική Μουσική Διεθνής Μουσική Κλασσική Μουσική

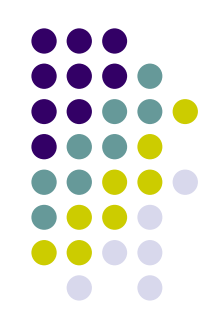

ο HTML μας εχουμε ως φόντο μίας Ιστοσελίδας μίας Ιστοσελίδας μίας Ιστοσελίδας μίας Ιστοσελίδας μίας Ιστοσελίδας κάποια εικόνα. Για να δηλώσουμε σε μία Ιστοσελίδα κάποια εικόνα χρησιμοποιούμε το **x** the background the body . αν θέλουμε ιστοσελίδα να εμφανίζεται με φόντο το αρχείο τότε πρέπει πρέπει να πρέπει να πρόκληση με το πρέπει να δηλώσια με το πρέπει να δηλώσια με το πρώτο με το πρώτ<br>Επιχείρηση στην επιχεία με το πρώτο με το πρώτο με το πρώτο με το πρώτο με το πρώτο με το πρώτο με το πρωταθ <body background="cd\_front.jpg">

### **Ηλεκτρονικό κατάστημα πώλησης CD DVD**

Σε αυτή τη σελίδα βρίσκεται ο αναλυτικός κατάλογος CD και DVD του Studio 97. Όλα τα CD και DVD είναι κατηγορισποιημένα ανάλογα με το είδος μουσικής, σε 4 τμήματα. Ελληνική Μουσική, Διεθνής Μουσική, Κλασσική Μουσική και DVD. Τα προϊόντα στους καταλόγους είναι σε αλφαβητική σειρά.

Ελληνική Μουσική Διεθνής Μουσική Κλασσική Μουσική

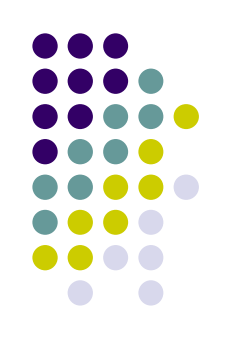

## **Χρώμα** Βασική προτεραιότητα αναγνωσιμότητα της σελίδας **α αλλαγή μ**  αλλαγή εικόνας φόντου αλλαγή link, alink vlink (σύνδεσμοι) Κατάλληλη επιλογή συνδυασμού χρωμάτων  $\bullet$  μ –  $\bullet$  μ, μ  $\bullet$  , expression  $\bullet$  Εικόνα ως φόντο εικόνα μορφής gif jpg μικρό μέγεθος εικόνα φόντου γρήγορη φόρτωση της σελίδας

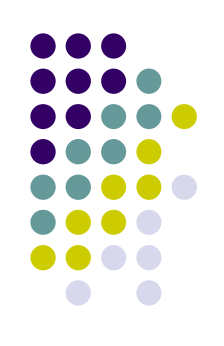

HTML μπορούμε να αλλάξουμε το μέγελουμε το μέγελο με το μέγελο μέγελο μέγελο μέγελο μέγελο μέγελο μέγελο μέγελ χρώμα αλλά και τον τύπο της γραμματοσειράς του μ  $\overline{u}$ γραμματοσειράς του κειμένου χρησιμοποιούμε την ετικέτα <font>…</font>  $\overline{\mathsf{P}}$  $\bullet$  color <font color="blue">CD<br>
<sub>-</sub></p> <p><br>DVD</font><br>μ

Αναλυτικός κατάλογος CD και DVD του καταστήματος.

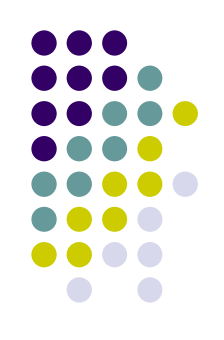

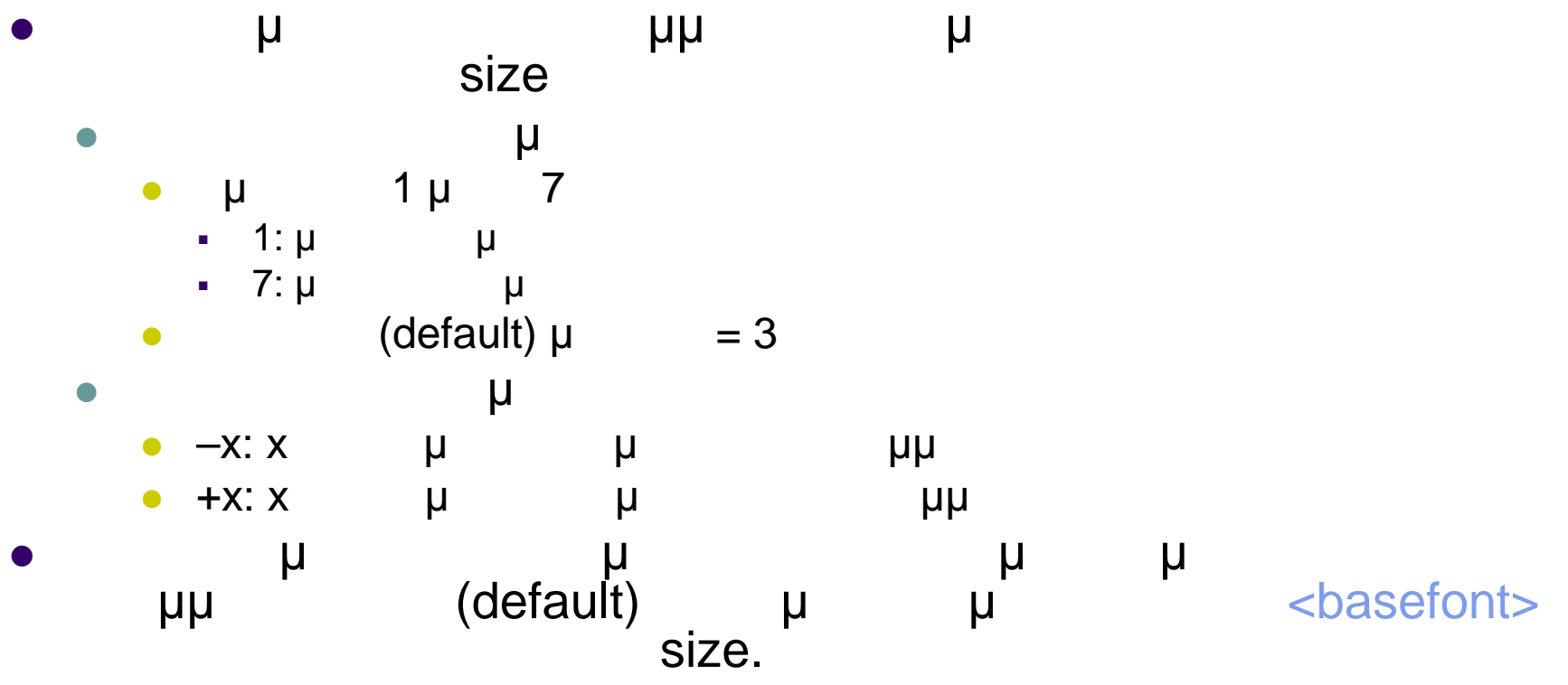

• <basefont size="5"/>

 $<$ p>1 CD DVD $<$ br/>  $\epsilon$  -font size=3>2 CD DVD $\epsilon$ /font> $\epsilon$ br/>  $\epsilon$  font size=2>3 CD DVD $\epsilon$ /font> $\epsilon$ br/>  $\epsilon$  -font size=1>4 CD DVD $\epsilon$ /font> $\epsilon$ br/>  $\epsilon$  font size=+1>5 CD DVD $\epsilon$ /font $>$ chr/ $>$  $\frac{1}{2}$  <font size=+2>6 CD DVD</font><br/>  $\epsilon$  -font size=-1>7 CD DVD $\epsilon$ /font> $\epsilon$ br/ $>$  $\epsilon$  -font size=-2>8 CD DVD $\epsilon$ /font> $\epsilon$ br/> <basefont size="5"/><font size=+1> 9 CD DVD</font><br/>br/>  $\langle p \rangle$ 

 $1$  CD  $\kappa$  and DVD 2 CD  $\kappa$ *m*. DVD 3 CD Kat DVD 4 CD Kat DVD 5 CD Kat DVD 6 CD και DVD 7 CD Kai DVD 8 CD Kat DVD  $CD \kappa \alpha \iota$  DVD

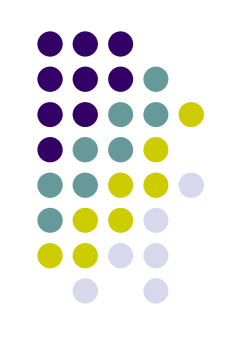

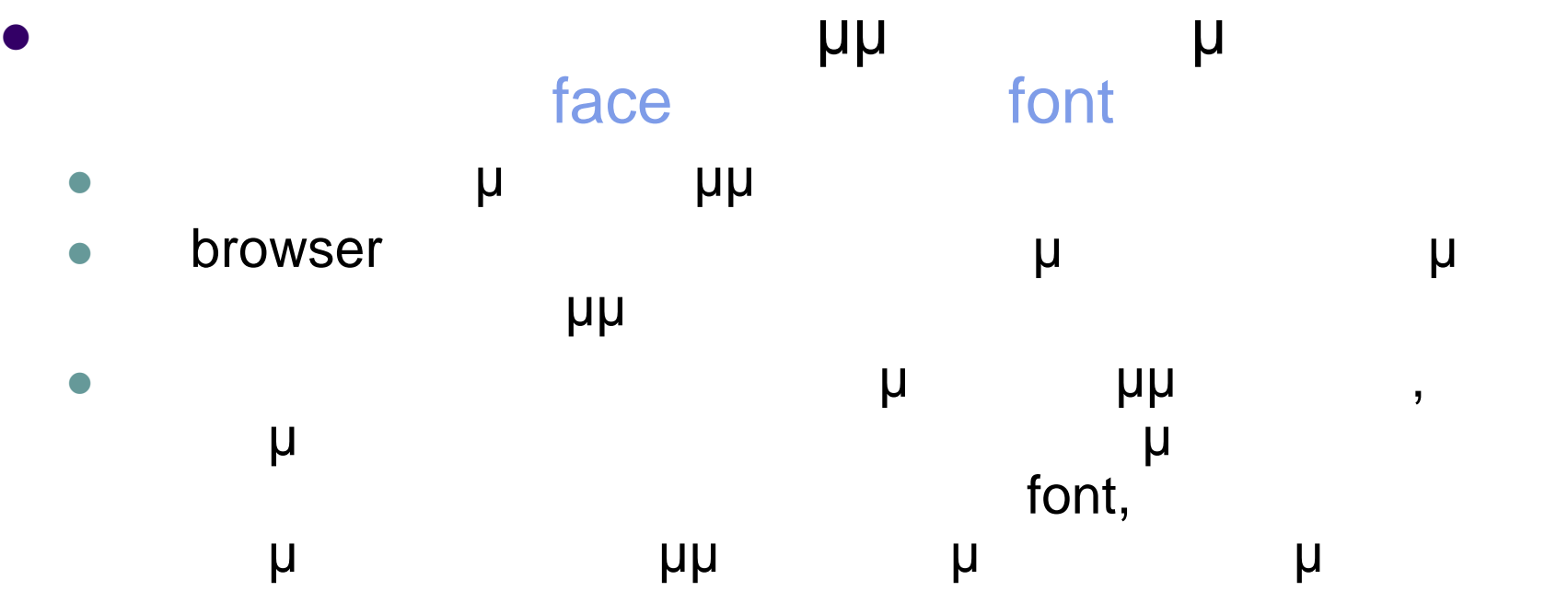

<p><font face="Times New Roman"> CD DVD</font></p>

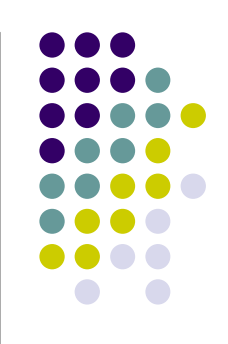

 $<$ p>CD DVD $<$ br/> <font face="Times New Roman"> CD DVD</font><br/> <font face="MS Serif, New York, serif">CD DVD</font><br/> <font face="Comic Sans MS, cursive">CD DVD</font><br/>br/>></p>

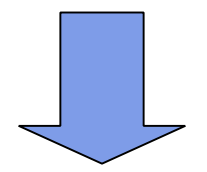

 $CD \kappa$  at  $DVD$  $CD \kappa \alpha$  DVD CD kat DVD **CD Kai DVD** 

Προγραμματισμός ιστοσελίδων 45

$$
c_1 = a_1^2 + b_1^2
$$

 $p > c$  <sub>1</sub> = a<sub>1</sub><sup>2</sup> +b<sub>1</sub><sup>2</sup></p>

Τα χρησιμοποιούμε για να δημιουργήσουμε μαθηματικούς

\n
$$
\begin{array}{r}\n \text{supp.} \\
 \text{supp.} \\
 \text{supp.} \\
 \text{supp.} \\
 \text{supp.} \\
 \text{supp.} \\
 \text{supp.} \\
 \text{supp.} \\
 \text{supp.} \\
 \text{supp.} \\
 \text{supp.} \\
 \text{supp.} \\
 \text{supp.} \\
 \text{supp.} \\
 \text{supp.} \\
 \text{supp.} \\
 \text{supp.} \\
 \text{supp.} \\
 \text{supp.} \\
 \text{supp.} \\
 \text{supp.} \\
 \text{supp.} \\
 \text{supp.} \\
 \text{supp.} \\
 \text{supp.} \\
 \text{supp.} \\
 \text{supp.} \\
 \text{supp.} \\
 \text{supp.} \\
 \text{supp.} \\
 \text{supp.} \\
 \text{supp.} \\
 \text{supp.} \\
 \text{supp.} \\
 \text{supp.} \\
 \text{supp.} \\
 \text{supp.} \\
 \text{supp.} \\
 \text{supp.} \\
 \text{supp.} \\
 \text{supp.} \\
 \text{supp.} \\
 \text{supp.} \\
 \text{supp.} \\
 \text{supp.} \\
 \text{supp.} \\
 \text{supp.} \\
 \text{supp.} \\
 \text{supp.} \\
 \text{supp.} \\
 \text{supp.} \\
 \text{supp.} \\
 \text{supp.} \\
 \text{supp.} \\
 \text{supp.} \\
 \text{supp.} \\
 \text{supp.} \\
 \text{supp.} \\
 \text{supp.} \\
 \text{supp.} \\
 \text{supp.} \\
 \text{supp.} \\
 \text{supp.} \\
 \text{supp.} \\
 \text{supp.} \\
 \text{supp.} \\
 \text{supp.} \\
 \text{supp.} \\
 \text{supp.} \\
 \text{supp.} \\
 \text{supp.} \\
 \text{supp.} \\
 \text{supp.} \\
 \text{supp.} \\
 \text{supp.} \\
 \text{supp.} \\
 \text{supp.} \\
 \text{supp.} \\
 \text{supp.} \\
 \text{supp.} \\
 \text{supp.} \\
 \text{supp.} \\
 \text{supp.} \\
 \text{supp.} \\
 \text{supp.} \\
 \text{supp.} \\
 \text{supp.} \\
 \text{supp.} \\
 \text{supp.} \\
 \text{supp.} \\
 \text{supp.} \\
 \text{supp.} \\
 \text{supp.} \\
 \text{supp.} \\
 \
$$

**Δείκτες - Εκθέτες**

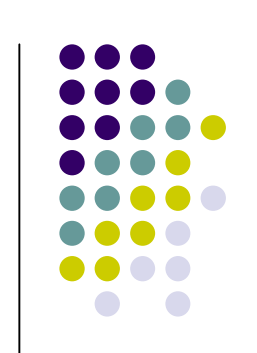

## **Δεσμοί Email** μ μ email μ μ <a>...</a> ( περίπτωση των συνδέσμων) θέτουμε στο χαρακτηριστικό με την προϊόνητα της προϊόνητας με την προϊόνητα της προϊόνητας με το προϊόνητα της u<br>mailto:email\_address email\_address email me μ username@hostname <a href="mailto:nikospapas@gmail.com">
email  $\langle$ a>

Στείλτε email πατώντας εδώ

# **Δεσμοί Email**

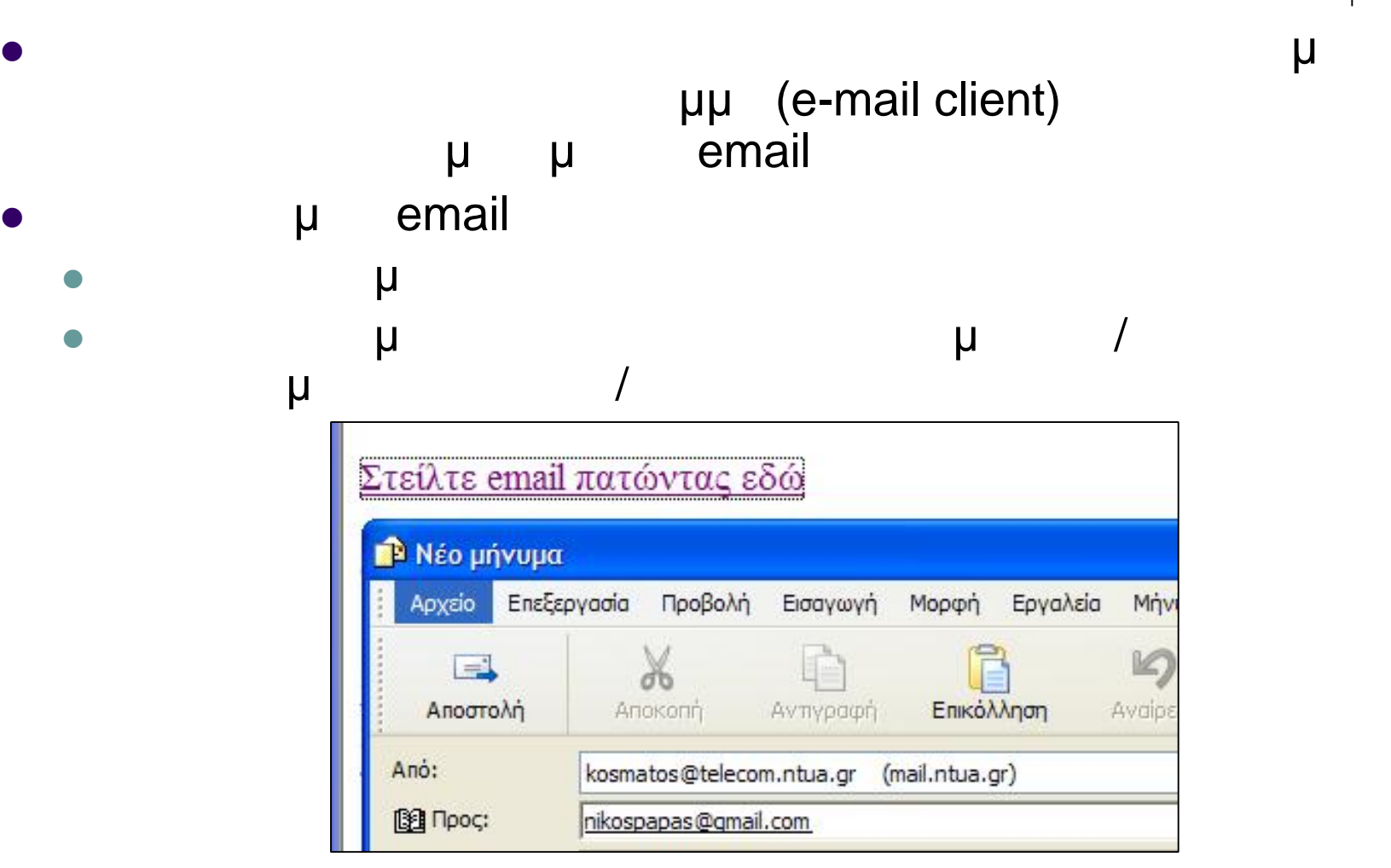

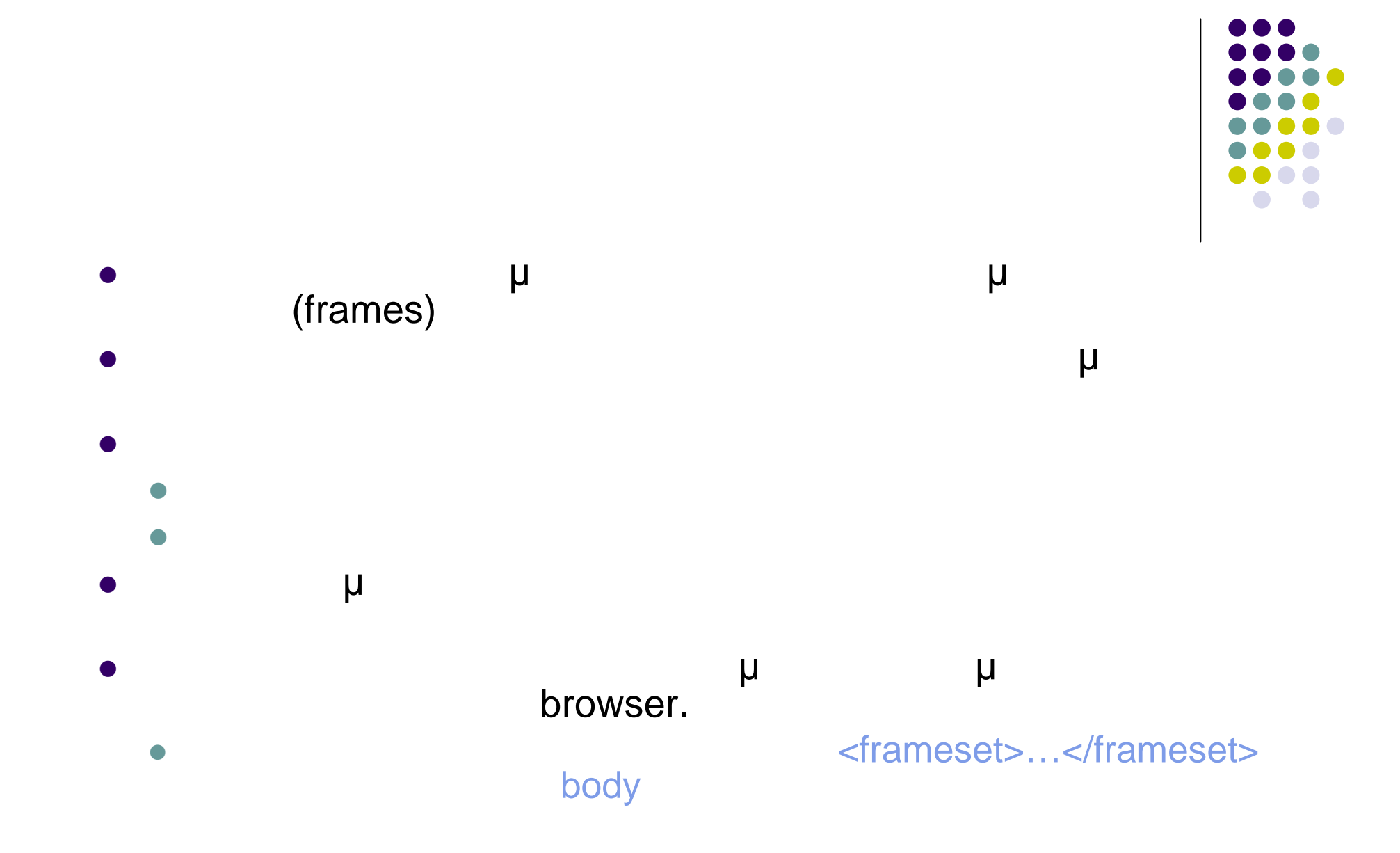

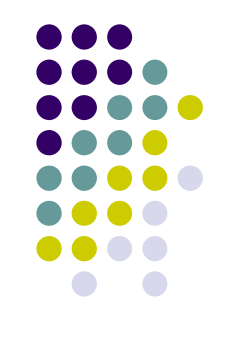

## Για να δηλώσουμε τον τύπο και το μέγεθος (επί τις εκατό απόλυτα) του πλαισίου χρησιμοποιούμε την <frameset>....</frameset> Στην ετικέτα <frame> καθορίζεται πια σελίδα HTML αντιστοιχίζουμε ένα όνομα για λόγους σύνδεσης με τις Στην ετικέτα <noframe> παρουσιάζουμε πληροφορίες browsers

αν συμπεριλάβουμε το συμπεριλόπους με το συμπεριλάθεται στη συμπεριλάσια στη συμπεριλάσια στη συμπεριλάσια στη εμφανίζουν τίποτα.

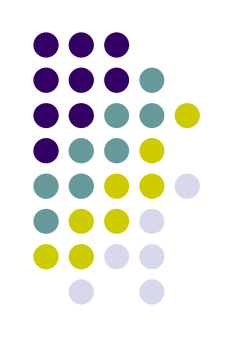

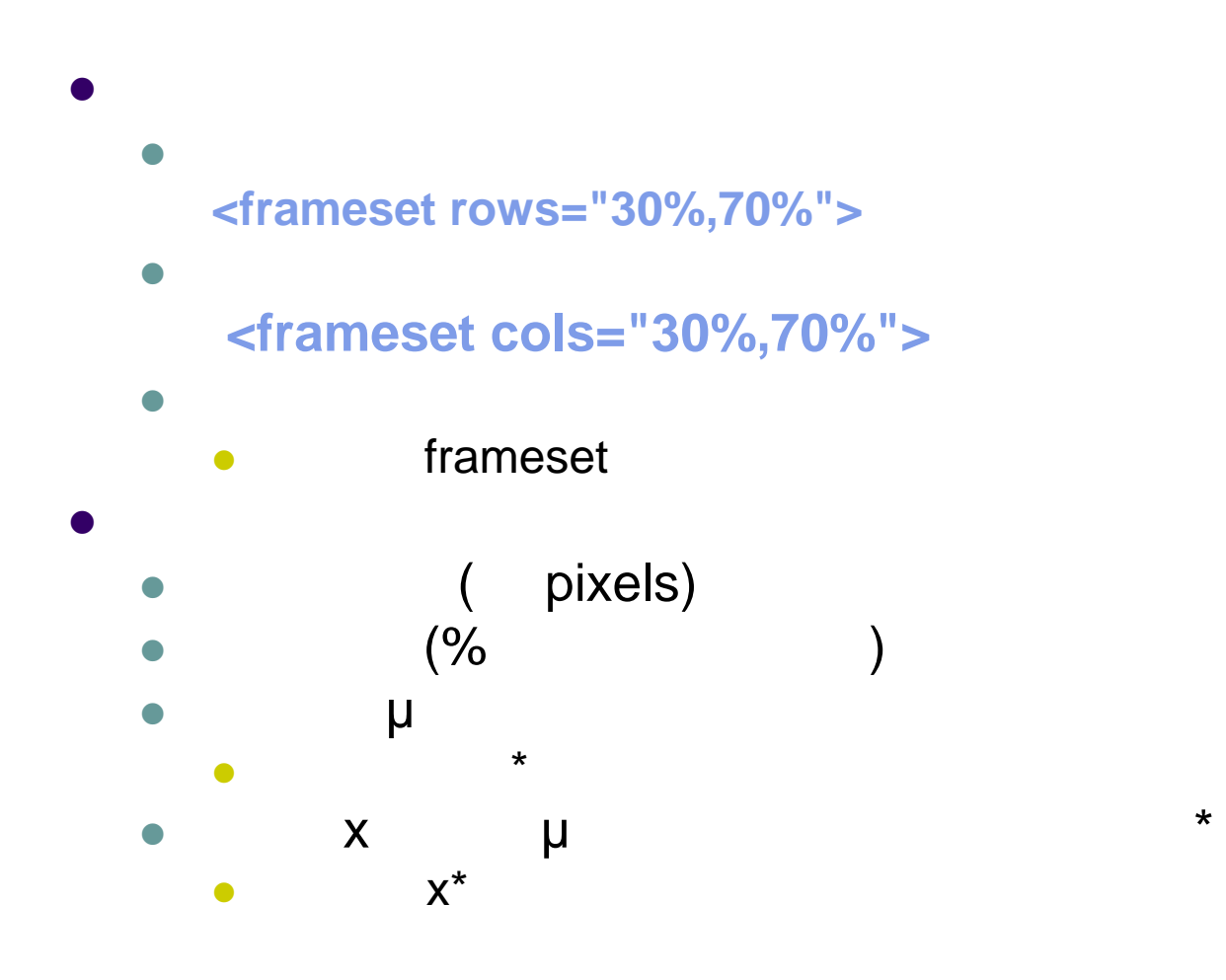

Προγραμματισμός ιστοσελίδων 50

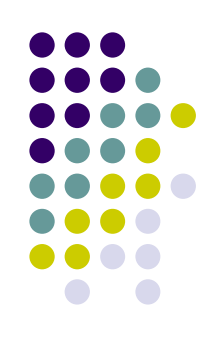

**<html> <head><title>My page</title> <frameset rows="30%,70%"> <frame src="top.html" name="top"> <frame src="bottom.html" name="bottom"> </frameset> </head> </html>**

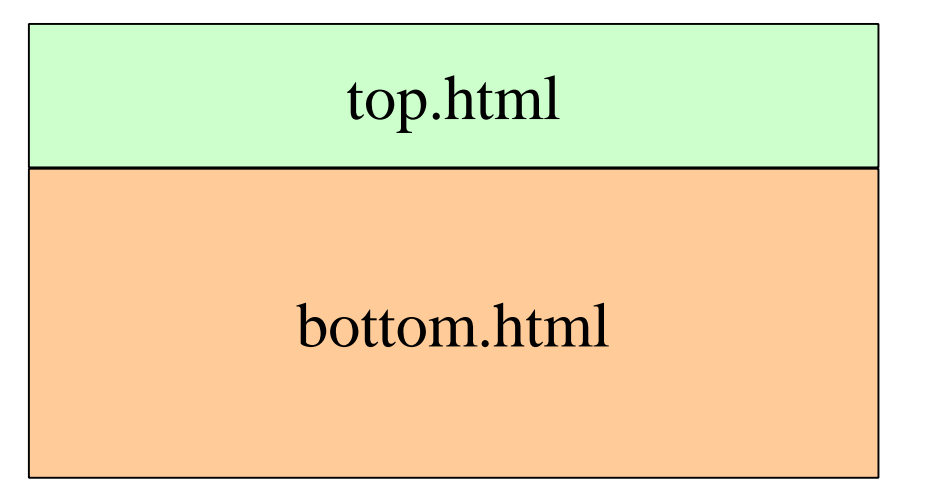

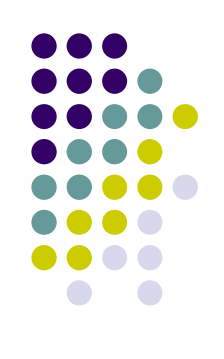

**<html> <head><title>My page</title> <frameset cols="250,\*,3\*"> <frame src= "left.html" name="left"> <frame src= "center.html" name="center"> <frame src= "right.html" name="right"> </frameset> </head> </html>**  $left| center|$  right

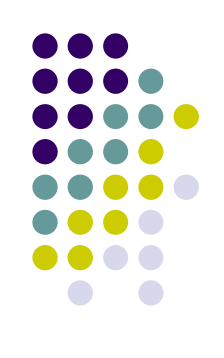

**<html> <head><title>My page</title> <frameset rows="250,\*"> <frame src="top.html" name="top"> <frameset cols="25%,75%"> <frame src="left.html" name="left"> <frame src="right.html" name="right"> </frameset> </frameset> </head>**

**</html>**

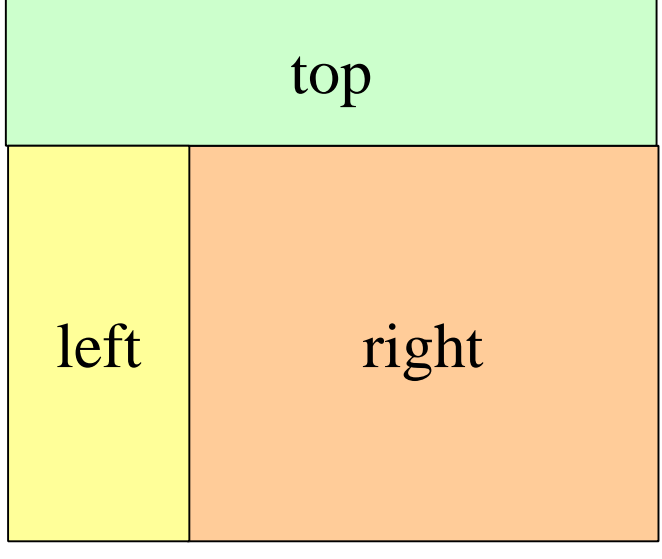